**Česká zemědělská univerzita v Praze** 

**Provozně ekonomická fakulta** 

**Katedra informačních technologií** 

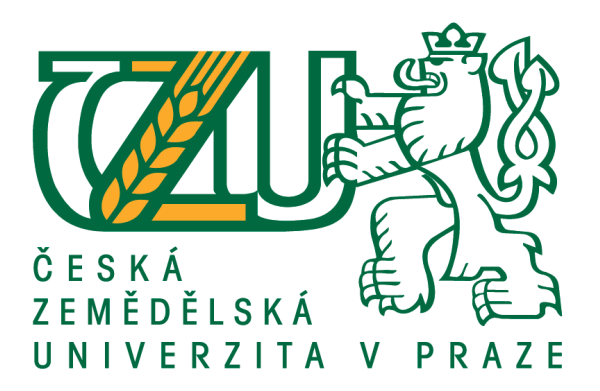

# **Diplomová práce**

# **Aplikace Business Intelligence v kontextu manažerského rozhodování v mezinárodním obchodě**

**Bc. Petr Šmejkal** 

**© 2021 ČZU v Praze**

# ČESKÁ ZEMĚDĚLSKÁ UNIVERZITA V PRAZE

Provozně ekonomická fakulta

# **ZADÁNÍ DIPLOMOVÉ PRÁCE**

**Bc. Petr Šmejkal** 

**které si můžete vyexportovat do PDF v IS.CZU.cz, pokud již máte schválené zadání i děkanem PEF.** 

Název práce

# Název anglicky

# Business Intelligence & Analytics in International Business Decision Making Context

# Cíle práce

Hlavním cílem práce bude zhodnocení uživatelské interakce mezi profesionálním uživatelem a BI aplikací při rozhodování v kontextu mezinárodního obchodu.

- vytvořit přehled BI aplikací a zdrojů dat pro podporu rozhodování o zahraničních akvizích, fúzích a projektech.

- provést uživatelské testování zvolené BI aplikace s cílovou skupinou.

- zhodnotit uživatelskou zkušenost (user experience) se zvolenou BI aplikací pro podporu rozhodování

o zahraničních akvizicích, fúzích a projektech

# **Metodika**

Práce bude rozdělena na část teoretickou a praktickou. Teoretická část bude koncipována jako rešerše vycházející ze studia odborné literatury. Podkladem pro praktickou část budou údaje získané při živém testování konkrétní BI aplikace s cílovou skupinou, které budou v této části zpracovány. V závěru práce bude zhodnocena použitelnost aplikace na základě výstupů praktické části s přihlédnutím k poznatkům vzešlým z teoretické části.

# Doporučený rozsah práce

60-80 stran

# Klíčová slova

User experience, business intelligence, aplikace, zahraniční projekty, rozhodování

# Doporučené zdroje informací

Barnum CM. Usability Testing Essentials. 1st ed. Morgan Kaufmann; 2010.

Grossmann W, Rinderle-Ma S. Fundamentals of Business Intelligence. 2015th ed. Berlin, Heidelberg:<br>Springer Berlin / Heidelberg; 2015.

**! ! !** 

- Rubin J, Chisnell D, Spool J. Handbook of Usability Testing : How to Plan, Design, and Conduct Effective Tests. 2nd ed. Hoboken: John Wiley & Sons, Incorporated; 2008.
- Tullis T, Albert B, Books24x7 I. Measuring the user experience: collecting, analyzing, and presenting
- usability metrics, second edition. 2nd ed. Waltham, Mass: Morgan Kaufmann; 2013.<br>van Tulder R, Verbeke A, Piscitello L. International Business in the Information and Digital Age. GB:

# Předběžný termín obhajoby 2020/21 LS-PEF

Vedoucí práce Ing. Miloš Ulman, Ph.D.

Garantující pracoviště Katedra informačních technologií

Elektronicky schváleno dne 29. 7. 2020

Ing. Jiří Vaněk, Ph.D. Vedoucí katedry

Elektronicky schváleno dne 21. 10. 2020

Ing. Martin Pelikán, Ph.D. Děkan

V Praze dne 26, 03, 2021

# **Čestné prohlášení**

Prohlašuji, že svou diplomovou práci "Aplikace Business Intelligence v kontextu manažerského rozhodování v mezinárodním obchodě" jsem vypracoval samostatně pod vedením vedoucího diplomové práce a s použitím odborné literatury a dalších informačních zdrojů, které jsou citovány v práci a uvedeny v seznamu použitých zdrojů na konci práce. Jako autor uvedené diplomové práce dále prohlašuji, že jsem v souvislosti s jejím vytvořením neporušil autorská práva třetích osob.

V Praze dne 28.3.2021 Bc. Petr Šmejkal

# **Poděkování**

Rád bych touto cestou poděkoval Ing. Miloši Ulmanovi, Ph.D. za velkou podporu, pomoc a po všech stránkách velmi profesionální přístup při zpracování této diplomové práce.

# **Aplikace Business Intelligence v kontextu manažerského rozhodování v mezinárodním obchodě**

# **Abstrakt**

Cílem této diplomové práce je zhodnocení uživatelské interakce mezi profesionálním uživatelem a business intelligence aplikací při rozhodování v kontextu mezinárodního obchodu. Teoretická část je pojata formou literární rešerše relevantních zdrojů, představuje důležité koncepty týkající se tématu a zpracovává přehled vedoucích produktů na trhu s business intelligence software. Praktická část je zaměřena na uživatelskou studii a následnou analýzu a interpretaci jejích výsledků. V rámci této části je pomocí nástroje Microsoft Power BI vytvořena business intelligence aplikace, která je v práci podrobně popsána. Je provedeno uživatelské testování této aplikace s vybranou skupinou participantů. Údaje shromážděné testováním slouží k následné analýze, která vychází z teoretických poznatků získaných v teoretické část a jejímž účelem je zhodnocení použitelnosti aplikace a zodpovězení výzkumných otázek, které byly formulovány. Prostor je rovněž věnován problematice a důsledkům tvorby aplikace pomocí vybraného nástroje. Závěr práce shrnuje výsledky studie a předkládá námět pro případný další výzkum.

**Klíčová slova:** User experience, business intelligence, aplikace, zahraniční projekty, rozhodování

# **Business Intelligence application in the context of managerial decision making in international trade**

# **Abstract**

The aim of this thesis is to evaluate user interaction between a professional user and a business intelligence application in decision making in the context of international trade. The theoretical part is conceived in the form of a literature review of relevant sources, presents important concepts related to the topic and provides an overview of leading products in the market of business intelligence software. The practical part is focused on the user study and subsequent analysis and interpretation of its results. In this part, a business intelligence application, which is described in detail in the thesis, is created using the Microsoft Power BI tool. User testing of this application with a selected group of participants is conducted. The data collected by testing is used for subsequent analysis, which is based on the theoretical knowledge obtained in the theoretical part and whose purpose is to evaluate usability of the application and answer the research questions, which were formulated. The thesis also deals with the issue and consequences of creating an application using the selected tool. The conclusion summarizes the results of the study and presents a suggestion for possible further research.

**Keywords**: User experience, business intelligence, application, foreign projects, decision making

# Obsah

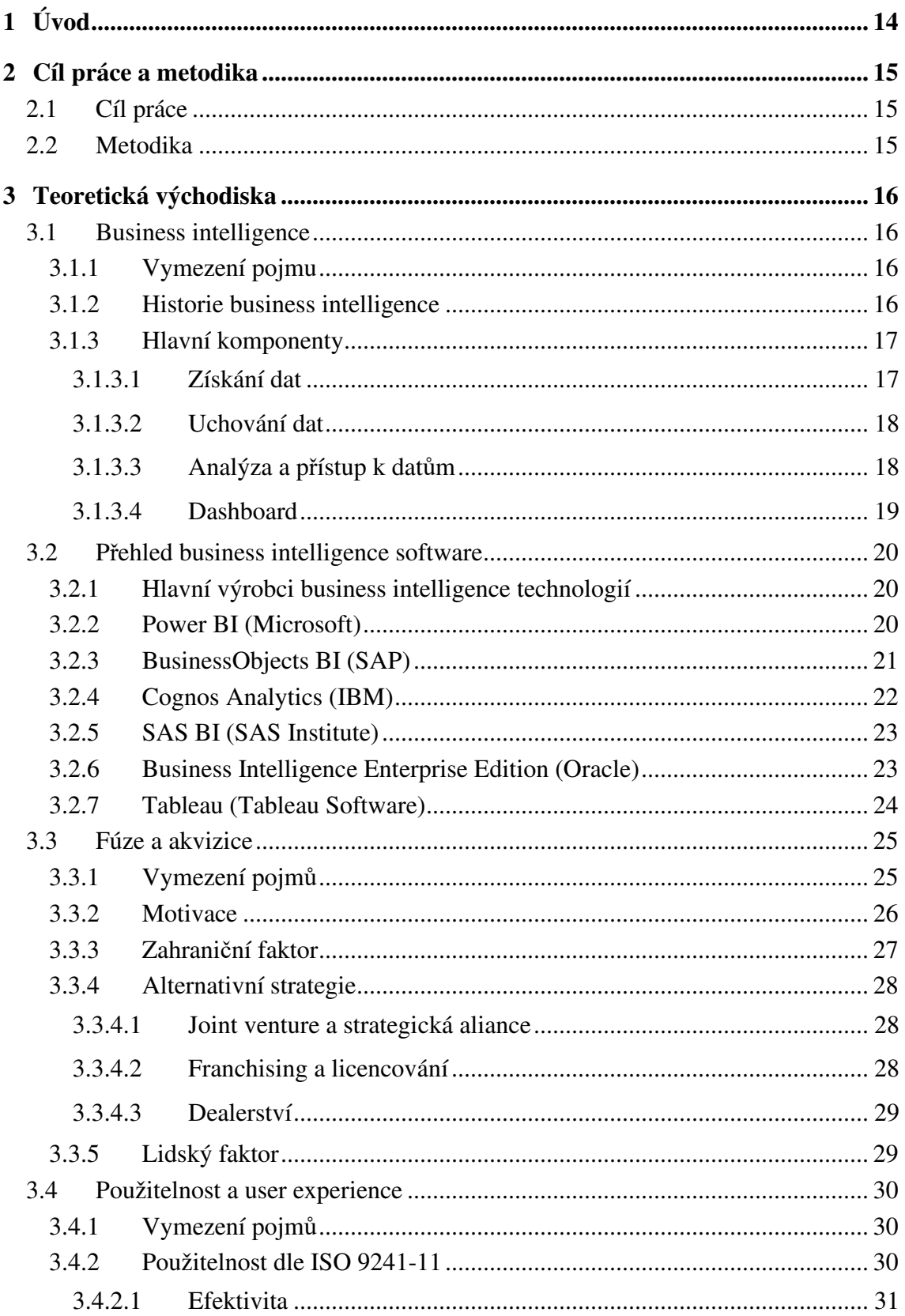

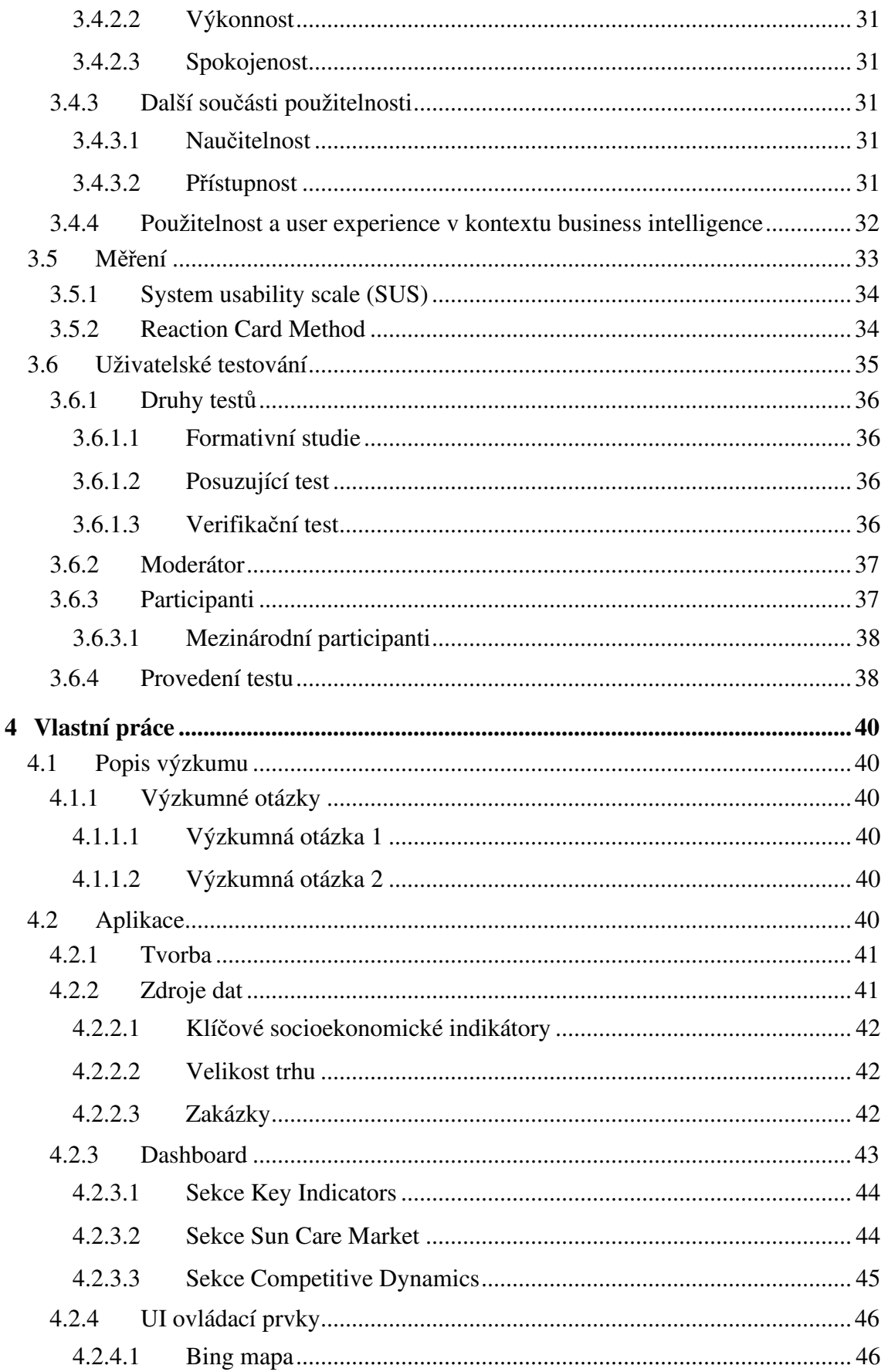

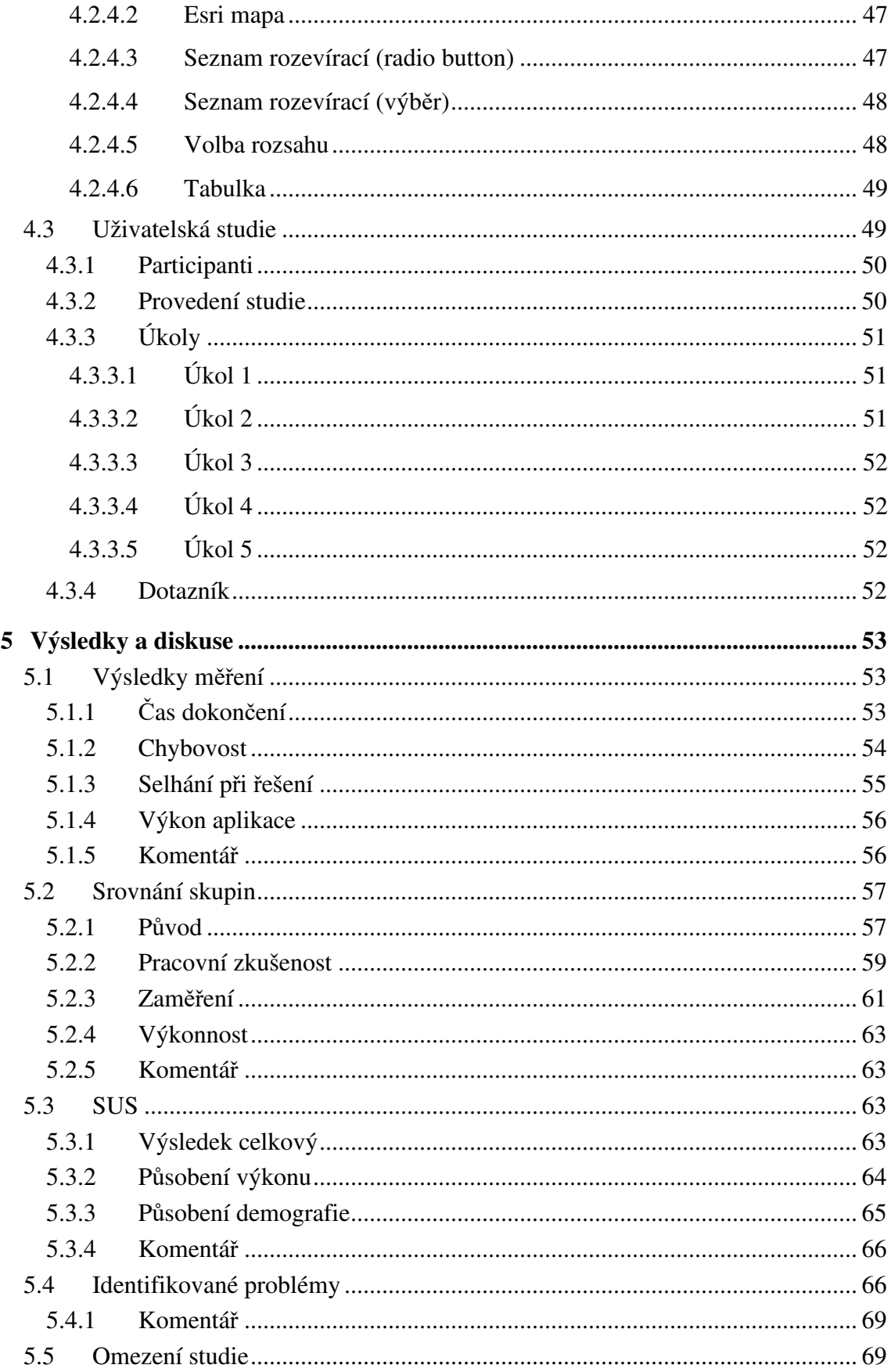

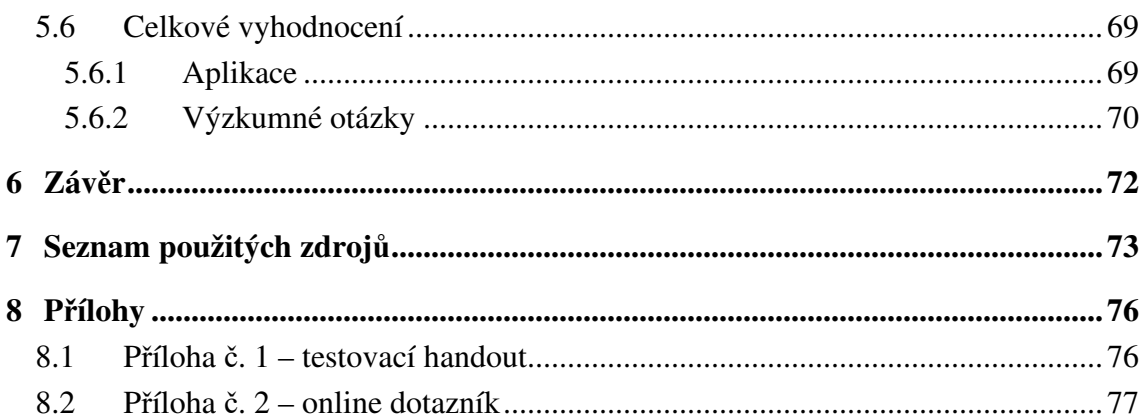

# Seznam obrázků

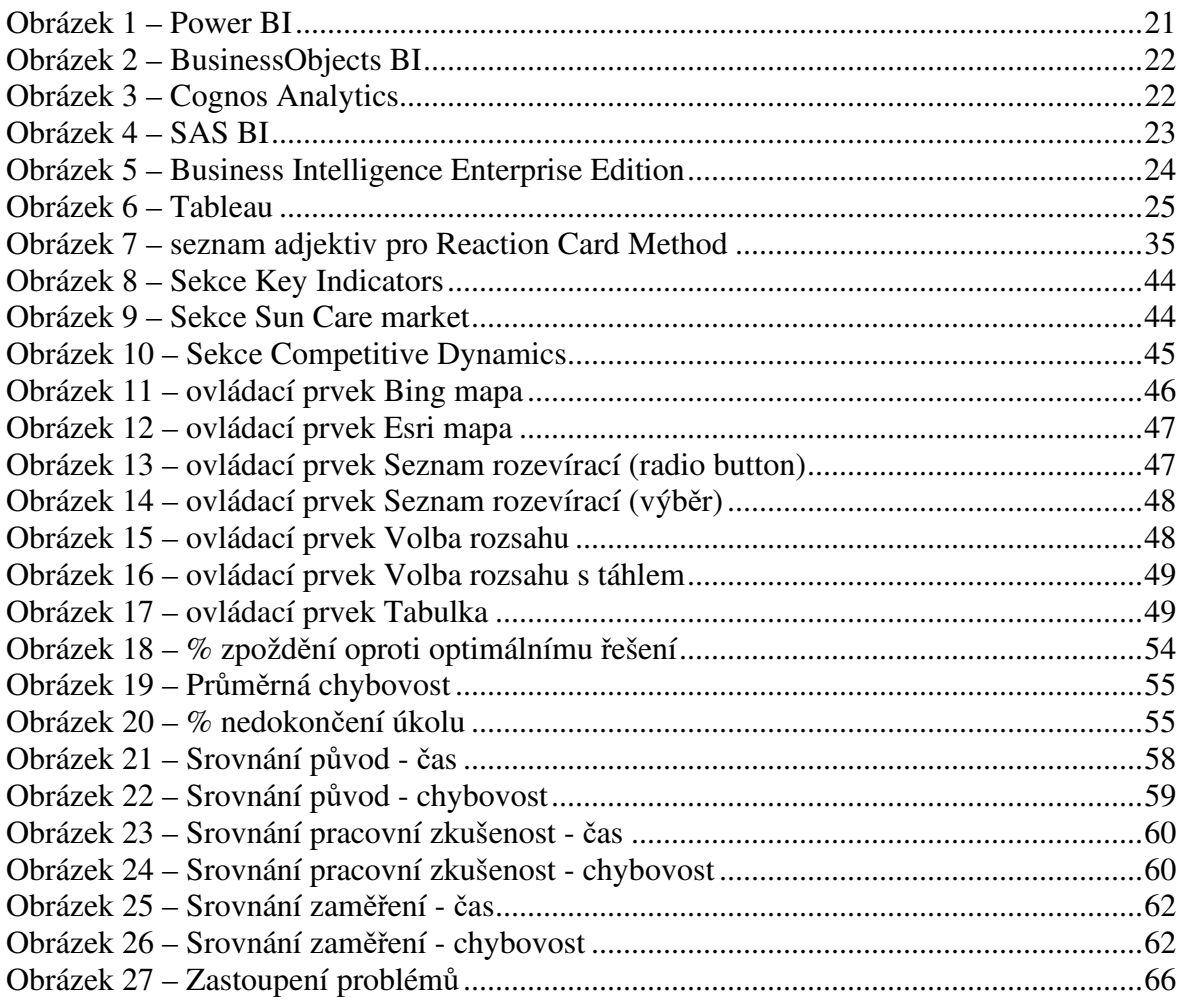

# Seznam tabulek

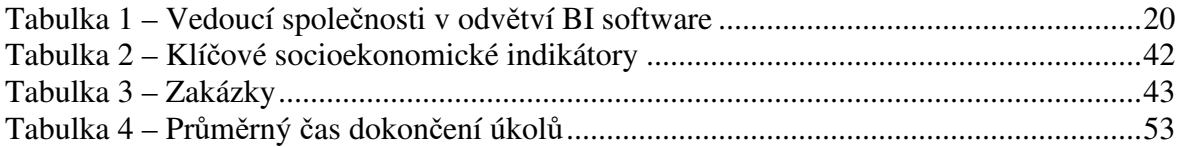

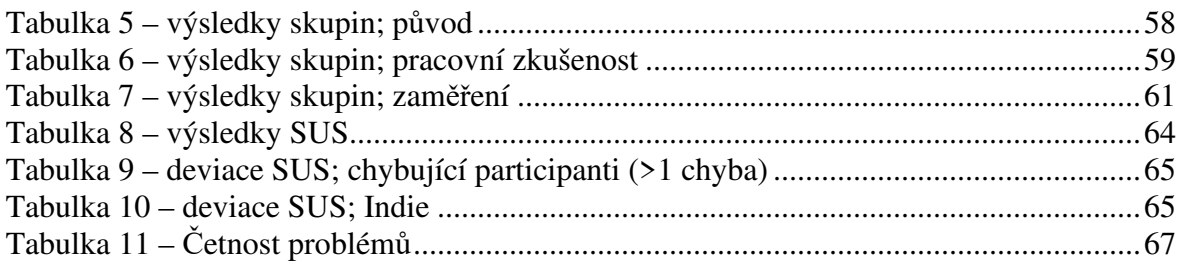

# 1 **Úvod**

Business intelligence a software pro podporu rozhodování se v dnešním světě stávají stále nezbytnějšími nástroji pro řízení organizací. Rovněž je prokázaným faktem, že použitelnost a uživatelská zkušenost hrají klíčovou roli pro efektivitu práce uživatele s aplikací. Výzkumu těchto oblastí v souvislosti se software pro business intelligence je ovšem věnována překvapivě malá pozornost. Tato diplomová práce se snaží zmíněné oblasti propojit v rámci výzkumu, jehož předmětem je uživatelská studie sloužící pro zhodnocení interakce profesionálního uživatele s business intelligence aplikací, která je v rámci výzkumu vytvořena.

Studie vychází z teoretických poznatků získaných studiem odborné literatury a dalších relevantních zdrojů. Pozornost je věnována populárnímu software pro business intelligence a nástrojům pro tvorbu tohoto druhu aplikací včetně interaktivních dashboardů, které jsou zde standardní formou uživatelského rozhraní. Při analýze výsledků je zohledněn profil uživatele a demografické faktory, které jeho interakci s aplikací ovlivňují.

# 2 **Cíl práce a metodika**

# 2.1 **Cíl práce**

Hlavním cílem práce je zhodnocení uživatelské interakce mezi profesionálním uživatelem a business intelligence aplikací při rozhodování v kontextu mezinárodního obchodu. V rámci práce bude vytvořen přehled business intelligence aplikací a zdrojů dat pro podporu rozhodování o zahraničních akvizicích, fúzích a projektech. V rámci praktické části bude provedeno uživatelské testování zvolené business intelligence aplikace s cílovou skupinou, jehož výstupy budou aplikovány pro zhodnocení použitelnosti aplikace pro podporu rozhodování o zahraničních akvizicích, fúzích a projektech.

# 2.2 **Metodika**

Práce bude rozdělena na část teoretickou a praktickou. Teoretická část bude koncipována jako rešerše vycházející ze studia odborné literatury. Podkladem pro praktickou část budou údaje získané při živém testování konkrétní BI aplikace s cílovou skupinou, které budou v této části zpracovány. V závěru práce bude zhodnocena použitelnost aplikace na základě výstupů praktické části s přihlédnutím k poznatkům vzešlým z teoretické části.

# 3 **Teoretická východiska**

# 3.1 **Business intelligence**

## 3.1.1 **Vymezení pojmu**

Termínem business intelligence označujeme soubor integrovaných systémů a technik pro práci s podnikovými daty, jejichž cílem je podpora zefektivnění strategického rozhodování.

Grossman a Rinderle vymezují pojem na základě následujících východisek (Grossman, a další, 2015):

- Hlavním úkolem business intelligence je poskytnutí podpory pro provádění rozhodnutí týkajících se specifických cílů definovaných v kontextu obchodních aktivit dané organizace či instituce.
- Podpora rozhodování je primárně založena na empirických pozorování odvozených z dat. Pro generování výstupů může business intelligence využívat rozdílné teorie a znalostní báze.
- Podpora rozhodování je implementována jako systém využívající prostředků informačních a komunikačních technologií.
- Systém business intelligence musí být schopen poskytnout informace správným lidem ve správný čas a ve vhodné formě.

Khan dále uvádí, že business intelligence pomáhá managementu porozumět pozici organizace v rámci trhu, situaci na trhu a na základě dodaných informací predikovat, jaký dopad budou jejich rozhodnutí mít. (Khan, 2012)

#### 3.1.2 **Historie business intelligence**

První známé použití tohoto termínu se objevuje v roce 1865 v práci amerického autora R. M. Devense, kde v rámci ilustrační anekdoty autor uvádí příběh bankéře, který si vybudoval vedoucí pozici na trhu tím, že sbíral, analyzoval a používal obchodní data, na základě kterých činil strategická rozhodnutí.

Jako odpověď na vývoj výpočetní techniky se v padesátých letech 20. století objevují první snahy o digitalizaci tohoto procesu. Průlom v této oblasti znamenala práce výzkumníka H. P. Luhna *A Business Intelligence System*, ve které autor teoreticky popisuje systém, který automaticky zpracovává a distribuuje informace v rámci průmyslové, vědecké či vládní organizace. (Luhn, 1958)

V sedmdesátých letech se objevují první komerční business intelligence produkty (např. od společností IBM a Siebel). Tyto systémy hojně využívají relačních databází pro uchovávání dat. Technologickým problémem ovšem stále zůstává integrace více datových toků dohromady. Řešením tohoto problému se o dekádu později stávají tzv. datové sklady, které fungují jako centrální depozitáře integrující data z různých zdrojů ze současnosti i minulých období. Na konci osmdesátých let jsou již business intelligence systémy schopny provádět automatizované analýzy a reporting na základě dodaných dat. (Lago, 2018)

V následujících dekádách (devadesátá léta až po současnost) dochází ke zdokonalování business intelligence utilit jak po technické, tak po softwarové stránce. Vývoj a stále větší výkon hardware znamená možnost efektivního zpracovávání stále větších objemů dat. Integrace s dalšími systémy organizace (např. ERP systémy pro integrované řízení podnikových procesů) přináší nové možnosti sběru dat a využití. Do popředí se dostávají dodavatelé systémů jako jsou IBM, Microsoft, SAP a Oracle.

V dnešní době je již používání business intelligence nástrojů naprostým standardem ve většině společností. Aplikace jsou koncipovány tak, aby z hlediska uživatele nabízely maximální komfort a produktivitu. "Big data" získaná mj. v rámci e-commerce a sociálních sítí představují bezedné studnice dat. Problémem již přestává být, jak data získat, ale jak selektovat taková data, která budou co možná nejkvalitnější. (Lago, 2018)

#### 3.1.3 **Hlavní komponenty**

Problémová doména business intelligence se skládá z několika hlavních oblastí, které každý funkční systém musí pokrývat. Khan tyto rozděluje na následující komponenty: získání dat, uchování dat, analýza a přístup k datům. (Khan, 2012) Následující části textu se věnují každé z těchto komponent podrobněji.

# 3.1.3.1 Získání dat

Ze všeho nejdříve je třeba vybrat adekvátní typy dat a datové zdroje takové, aby na jejich základě bylo možná dosáhnout požadovaného cíle.

Pokud jsou datové zdroje připraveny, nastaví se série procesů, které budou periodicky provádět transfer dat z jednotlivých operačních databází (které zpravidla fungují v OLTP režimu) do integrovaného datového skladu. Tato série procesů je obvykle realizována jako tzv. ETL (extract – transform – load) model, který sestává z následujících 3 kroků:

**Extrakce**: Data jsou získána z datových zdrojů. V rámci tohoto kroku rovněž dochází ke konsolidaci a "očištění" dat od nežádoucích nekonzistentních či chybějících elementů. Zdrojové databáze obvykle pracují v OLTP (online transaction processing) režimu, který je užíván k běžnému provozu systémů, tudíž data v nich obsažená jsou často příliš podrobná a úzce zaměřená. (Reddy, a další, 2010)

**Transformace**: Extrahovaná data jsou pomocí stanovených algoritmů převedena do formy, která odpovídá schématu podporovaného datovým skladem.

**Loading**: Výsledná data jsou nahrána do datového skladu k uchování.

#### 3.1.3.2 Uchování dat

Tato oblast pokrývá problematiku perzistence již získaných dat v systému.

Nejčastěji užívaným přístupem je použití datových skladů. Jedná se o struktury, které data integrují takovým způsobem, aby bylo možné je co možná nejefektivněji používat k provádění analýzy a podpory rozhodování.

Databáze používané v datových skladech jsou typu OLAP (online analytical processing) a od svých dříve zmíněných OLTP protějšků se odlišují v mnoha ohledech, které je činí vhodné pro provádění analýzy. Rozdíly nalezneme v úrovni granularity uchovávaných dat, retence historických dat (u OLAP modelu je tendence pokrýt co možná nejdelší časové období), objemu uchovávaných dat a dalších. OLAP model se snaží vytvořit prostředí umožňující multidimenzionální pohled na data, což by u provozních OLTP databází znamenalo negativní dopad na jejich výkon a efektivitu. (Reddy, a další, 2010)

#### 3.1.3.3 Analýza a přístup k datům

Tato oblast představuje již samotné rozhraní mezi systémem a uživatelem a obsahuje komponenty, s kterými uživatel přichází do styku, aniž by byl vystaven komplexnosti spojené se získáváním a zpracováváním dat. (Khan, 2012) Business intelligence nástroje dovolují uživateli data analyzovat a výstup prezentují v přehledné podobě zpravidla pomocí grafického uživatelského rozhraní. Důraz je též kladen na uživatelskou přívětivost a user experience, aby bylo dosaženo co možná nejvyšší efektivity při práci s těmito nástroji.

Business intelligence systémy často obsahují kolekce nástrojů v integrované formě. Khan uvádí následující kategorie typicky se vyskytujících nástrojů: (Khan, 2012)

- Nástroje pro dotazování a reporting
- Sofistikované nástroje pro datovou analýzu
- Nástroje pro data mining
- Nástroje pro strojové učení
- Nástroje pro vizualizaci

# 3.1.3.4 Dashboard

Pro grafické uživatelské rozhraní business intelligence aplikací je typické použití tzv. dashboardů. Jedná se o grafické prostředí integrující vizualizace vícero metrik na jednom místě v co nejpřehlednější formě. Užití vizuálních prvků je v dnešní době již více méně nutností, jelikož při současné komplexnosti systému by čistě textové zobrazení nebylo vhodné. (Varma, a další, 2020) Cílem dashboardu je okamžitě informovat uživatele o obsažených metrikách v souvislostech a bez nutnosti vyhledávat jednotlivé informace jednotlivě a izolovaně. Dashboardy mohou být modulární a nabízet různé stupně uživatelského přizpůsobení. Vzhledem ke skutečnosti, že se jedná o integrální součást většiny business intelligence systémů, hrají dashboardy z hlediska user experience a použitelnosti klíčovou roli.

Důležitým tématem je také tvorba a design dashboardu. Presthus a Canales ve svém výzkumu navrhují následující soubor designových principů, ke kterým by vývojáři dashboardů měli přihlížet: (Presthus, a další, 2015)

- Dashboard by měl obsahovat 5 až 9 vizuálních indikátorů.
- Rozložení v mřížce se skórovací kartou uprostřed.
- Indikátory by měly být interaktivně expandovatelné až do nejnižší možné úrovně.
- Všechny vizuální prvky by měly být interaktivně propojené, tak aby každý prvek reagoval na změny všech ostatních souvisejících prvků.
- Každý indikátor by měl poskytovat ještě další prostor pro zobrazení informací (např. box zobrazený při najetí kurzorem).

Studie provedená Pastushenko a dalšími také shledala použití druhů prvků, jejich velikosti, rozložení a barev jako podstatné atributy pro jejich vnímání uživatelem. (Pastushenko, a další, 2019)

# 3.2 **Přehled business intelligence software**

## 3.2.1 **Hlavní výrobci business intelligence technologií**

Nástroje business intelligence jsou v současnosti velmi žádané a poptávka po nich je vysoká. V následující tabulce nalezneme vedoucí výrobce v oblasti business intelligence a analytického software k roku 2018. (Vesset, a další, 2018)

| Výrobce                      | Podíl trhu |
|------------------------------|------------|
| Microsoft                    | 10,6 $%$   |
| <b>SAP</b>                   | 8,6%       |
| <b>IBM</b>                   | 7,8%       |
| SAS                          | 6,3%       |
| Oracle                       | 5,4%       |
| <b>Tableau Software</b>      | 4,5 $%$    |
| Qlik                         | 3%         |
| Palantir                     | 2,8%       |
| <b>Nuance Communications</b> | 2,1%       |
| MathWorks                    | 2%         |
| Ostatní                      | 46,9%      |

**Tabulka 1 – Vedoucí společnosti v odvětví BI software** 

Můžeme jasně vidět, že na trhu panuje poměrně značná konkurence a vzhledem k roztříštěnosti prostředí se žádné ze společností nabízející tento typ produktů nedaří zaujmout silně dominantní postavení. Následující text se bude věnovat konkrétním vybraným produktům a technologiím vedoucích výrobců.

## 3.2.2 **Power BI (Microsoft)**

Produkt, který byl původně úzce spjat s jinými produkty společnosti Microsoft (SQL Server, Excel a další) a postupem času vyčleněn jako samostatný produkt. Stále si však zachovává vysokou provázanost a kompatibilitu s ostatními aplikacemi Microsoft ekosystému, což je také jedna z jeho hlavních předností.

Typicky pro Microsoft cílí tento produkt na široké spektrum uživatelů, a to jak z hlediska velikosti, tak z hlediska odbornosti při práci s tímto typem software. Podporovány jsou standardní funkce business intelligence (analýza, vizualizace, tvorba dashboardů atd.), nasazení on premise či v cloudu, vytvoření vlastního datového skladu či napojení na interní či externí datové zdroje.

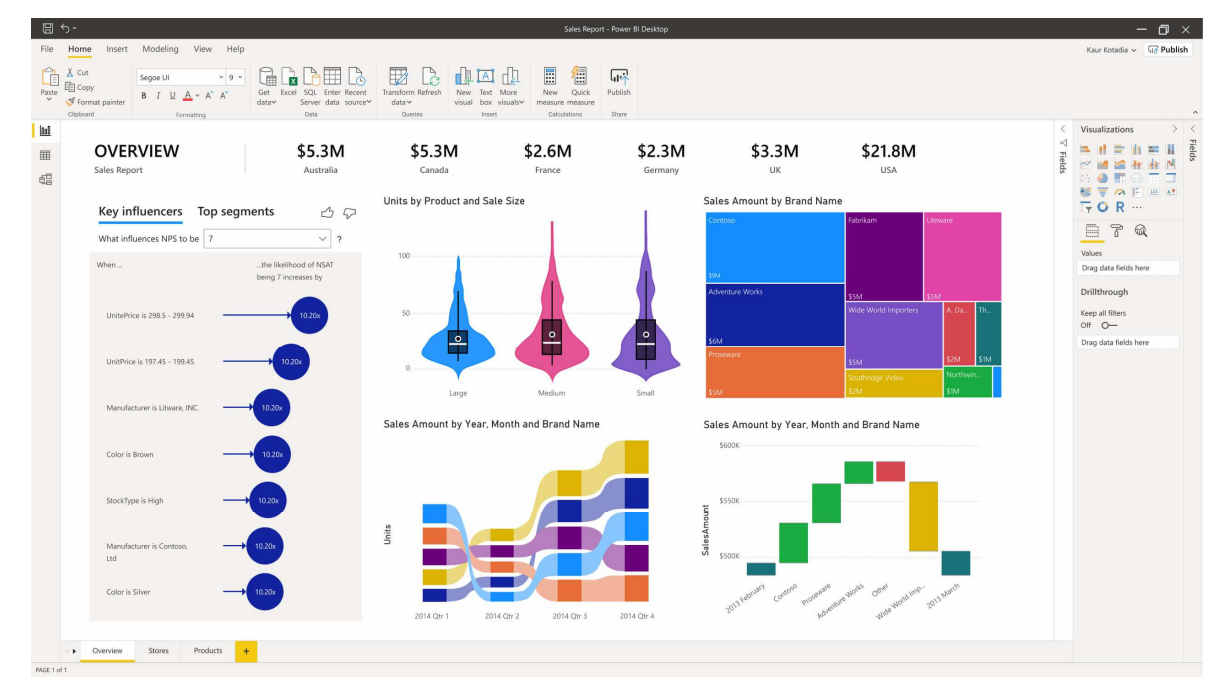

**Obrázek 1 – Power BI**  Zdroj: https://animadata.com/abierta-inscripcion-power-bi-level-2

# 3.2.3 **BusinessObjects BI (SAP)**

Produkt, který byl původně samostatně vyvíjen společností BusinessObjects. V roce 1997 ovšem došlo k akvizici společností SAP a produkt BusinessObjects BI byla zařazen do SAP portfolia a ekosystému.

Jedná se o kolekci nástrojů, z nichž každý pokrývá určitou oblast business intelligence, jmenovitě tvorbu dashboardů (Business Objects Dashboards), analýzu dat a reporting (Crystal Reports) a další.

Produkt je cílen spíše na společnosti a klientelu z business sféry.

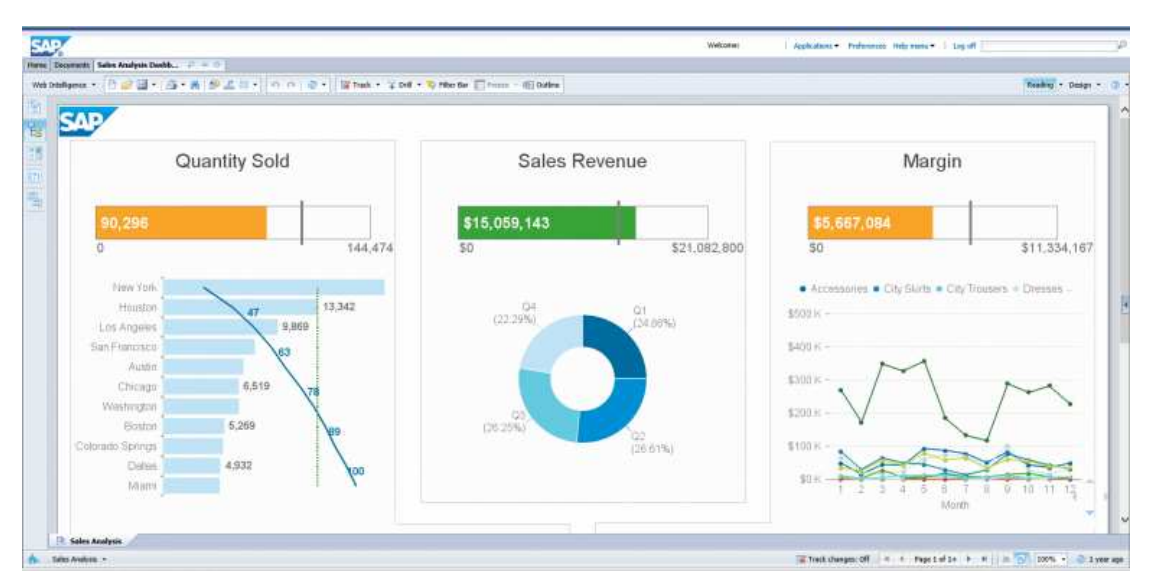

**Obrázek 2 – BusinessObjects BI**  Zdroj: https://www.businessintelligencesoftware.co/sap-businessobjects-bi-4-4.html

# 3.2.4 **Cognos Analytics (IBM)**

Tento produkt nabízí řešení pro pokrytí business intelligence potřeb organizace. Kromě nabídky standardních funkcí, které by uživatel od tohoto typu software očekával, zde existuje silný důraz na použití umělé inteligence, která se podílí na analytickém fungování software, ale také se snaží asistovat uživateli při používání programu a dotvářet tak jeho uživatelský komfort a efektivitu.

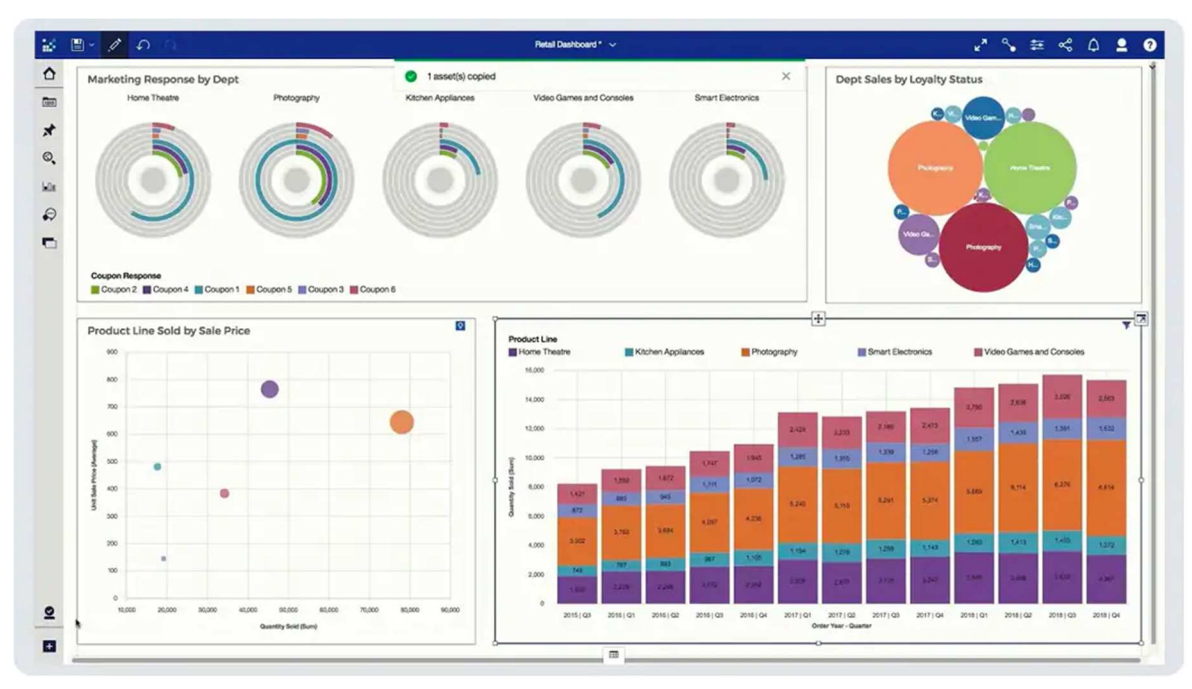

**Obrázek 3 – Cognos Analytics**  Zdroj: https://hayne.co/next-generation-insight-ibm-cognos-analytics-video

## 3.2.5 **SAS BI (SAS Institute)**

Společnost SAS Institute je etablovaným výrobcem statistického a analytického software a její business intelligence řešení staví na této základně.

SAS BI je robustním řešením pro náročnější uživatele a je cíleno spíše na větší společnosti. Za zmínku stojí, že tento produkt je nabízen ve variantách v závislosti na odvětví, ve kterém je používán.

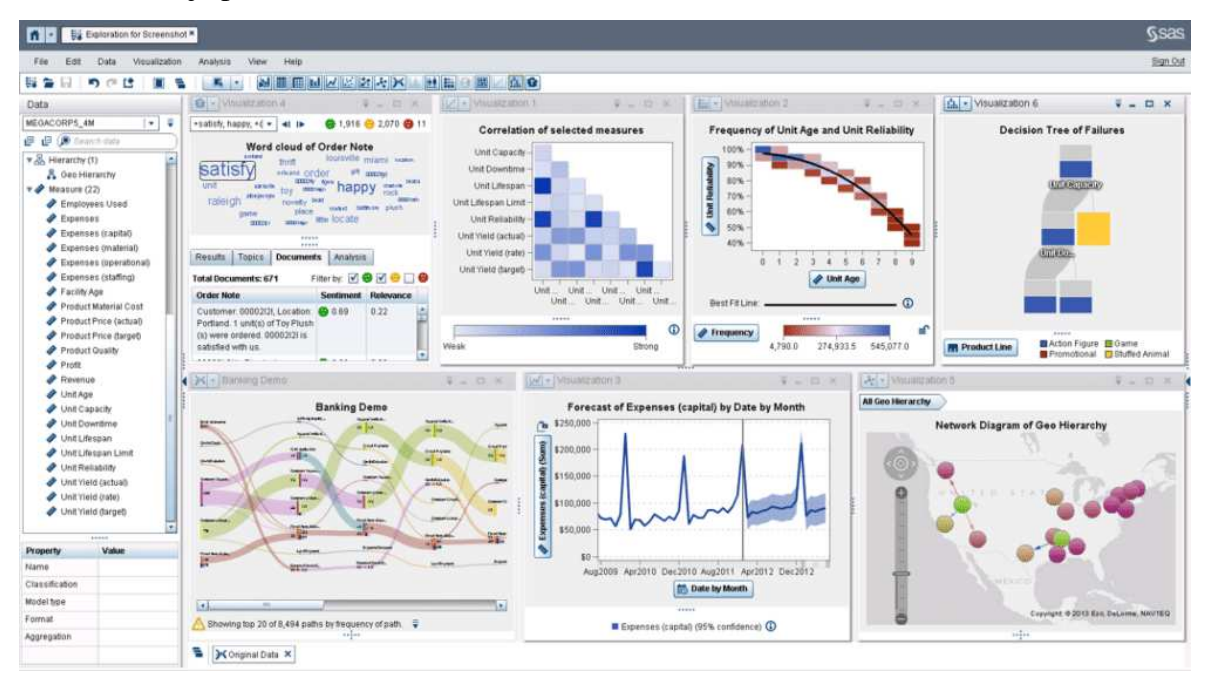

**Obrázek 4 – SAS BI**  Zdroj: https://www.predictiveanalyticstoday.com/sas-bi-software

## 3.2.6 **Business Intelligence Enterprise Edition (Oracle)**

Produkt typicky pro společnost Oracle určený spíše pro větší organizace a instituce. Jedná se o platformu podporující funkce očekávané od tohoto typu software. Řešení je závislé na nasazení Oracle BI Server, který slouží jako centrální prvek architektury a poskytuje požadovanou funkcionalitu.

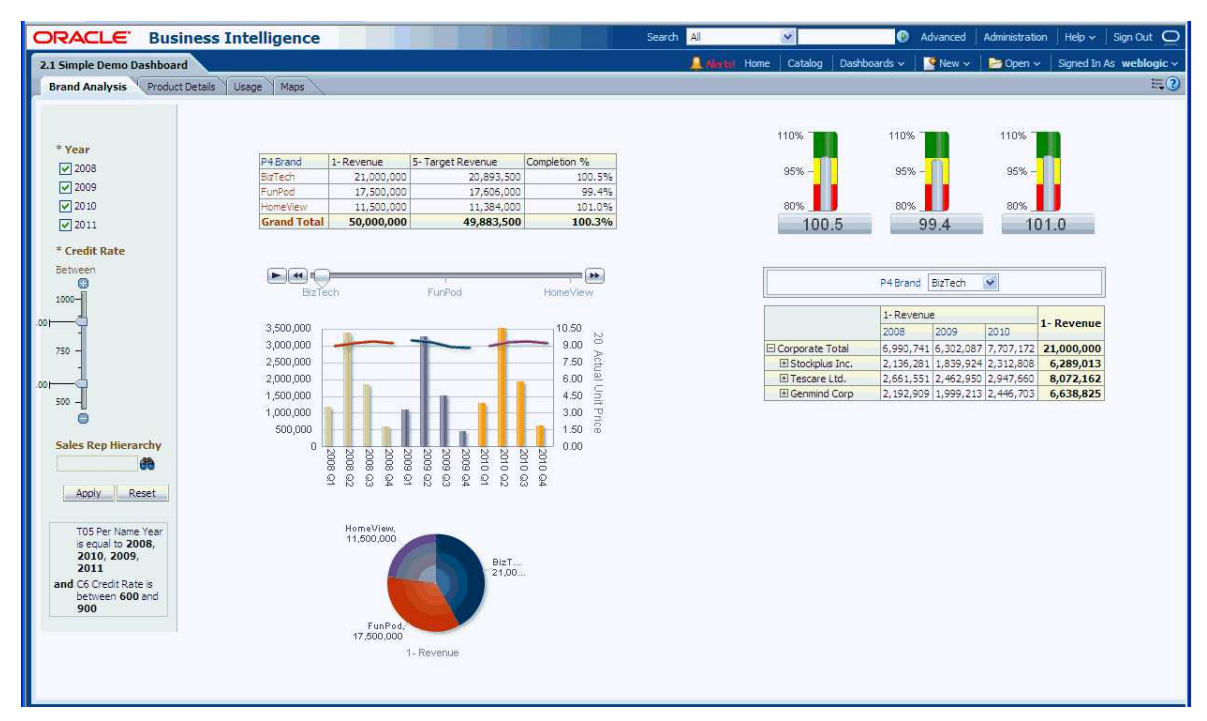

**Obrázek 5 – Business Intelligence Enterprise Edition** 

Zdroj: https://docs.huihoo.com/oracle/middleware/fusion/11g/bi.1111/e10544/getstart.htm

# 3.2.7 **Tableau (Tableau Software)**

Produkt Tableau je business intelligence nástroj s důrazem na vizualizaci a jednoduchost používání. Cílovou skupinou je široké spektrum uživatelů od jednotlivců po velké týmy a společnosti.

Software je koncipován tak, aby umožnil připojení k mnoha typům datových zdrojů a stal se tak univerzálním nástrojem pro datovou integraci.

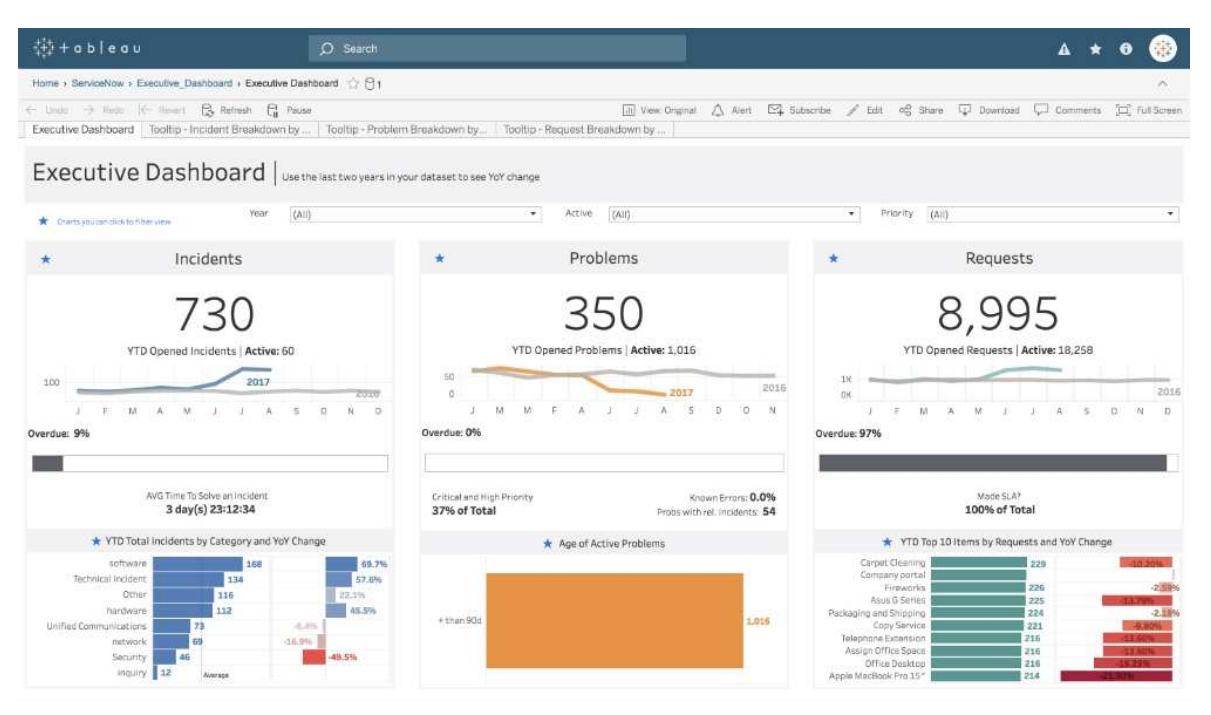

**Obrázek 6 – Tableau**  Zdroj: https://www.tableau.com/en-gb/products/dashboard-starters

# 3.3 **Fúze a akvizice**

# 3.3.1 **Vymezení pojmů**

Fúze a akvizice jsou významově příbuzné pojmy, nejedná se ovšem o synonyma. Sherman tyto dva pojmy definuje následovně:

**Fúzí** nazýváme sloučení dvou nebo více společností, při které jsou veškeré prostředky prodávajících společností absorbovány (nově vzniklou) kupující společností. Ačkoliv nově vzniklá společnost může být po dokončení fúze značně změněnou organizací, zachovává si svou původní identitu. Jako příklad je uvedena fúze společností XM a Sirius, z které vzešla nová společnost Sirius XM.

**Akvizicí** oproti tomu rozumíme koupi celé společnosti (nebo její části) jinou společností. Jako příklad je uvedena akvizice společnosti Sun Microsystems společností Oracle v roce 2009. (Sherman, 2011)

Zásadní rozdíl mezi těmito dvěma pojmy spočívá ve faktu, že v případě fúze se jedná o spojení sil dvou či více entit, mezi kterými panuje víceméně rovnocenné postavení, zatímco v případě akvizice je jedna entita zcela pohlcena druhou, která v rámci této interakce vystupuje jako dominantní. V tomto kontextu Majaski dodává, že akvizice s sebou nesou

negativní konotaci, tudíž společnosti ji často nazývají fúzí, ačkoliv se zjevně jedná o akvizici. (Majaski, 2020)

# 3.3.2 **Motivace**

Vzhledem k rozdílnosti postavení obou subjektů v případě fúzí a akvizicí je také nutné jejich motivace v rámci těchto dvou operací.

Subjekty v rámci akvizice vystupují subjekty v rozdílném postavení, při zkoumání motivací je tedy na problematiku nutné hledět z dvojího pohledu – kupujícího subjektu a prodávajícího subjektu. Sherman uvádí tyto často se objevující důvody: (Sherman, 2011)

Z hlediska **prodávajícího** se jedná především o následující:

- Vlastník se blíží odchodu do důchodu (aniž by po něm měl subjekt kdo převzít) nebo se chystá z jiného důvodu z podnikání odejít.
- Subjekt není v současné podobě konkurenceschopný.
- Dosažení úspor z rozsahu.
- Neschopnost diverzifikace.
- Nedostatek vlastních prostředků a vidina přístupu k prostředkům kupujícího subjektu.
- Neshody vedení.
- Ztráta klíčových zaměstnanců či klientů a neschopnost jejich nahrazení.

Z výše uvedeného lze vypozorovat, že důvody pro prodej subjektu mohou být jak charakteru ekonomického, tak personálního či zcela osobního.

Motivace z hlediska **kupujícího** mohou oproti tomu být následující:

- Zvýšení příjmů.
- Snížení nákladů.
- Dosažení úspor z rozsahu.
- Růst subjektu.
- Eliminace konkurence.
- Proniknutí na nový trh (především pokud ten současný je již saturován).
- Snaha o diverzifikaci portfolia produktů i služeb.

Na první pohled můžeme vidět, že u kupujících převažují důvody ekonomického a strategického charakteru.

Oproti akvizici vystupují subjekty v rámci fúze v rovnocenném postavení a motivaci pro provedení této operace (do jisté míry) sdílí. Sherman uvádí tyto časté důvody pro provedení fúze: (Sherman, 2011)

- Restrukturalizace hodnotového řetězce.
- Reakce na konkurenční cenové tlaky prostřednictvím vyšších úspor z rozsahu.
- Vylepšení výrobních procesů a technologií.
- Zvýšení objemů výroby u existujících produktů.
- Rozšíření využití stávajících kapacit managementu.
- Využití nadbytečného kapitálu efektivnějším způsobem, který přinese vyšší profit.
- Získání daňových výhod.

## 3.3.3 **Zahraniční faktor**

Stále větší část fúzí a akvizic probíhá mezi subjekty z rozdílných států. Podle výzkumu Erela a dalších tento podíl mezi lety 1998 a 2007 vzrost z 23 % na 45 %. (Erel, a další, 2012) Tento výzkum také naznačuje, že v případě, kdy fúze či akvizice probíhá přes státní hranice, vstupují do hry další faktory, které proces ovlivňují. Jedná se především o následující:

*Geografická vzdálenost* hraje roli. K fúzi či akvizici dochází pravděpodobněji u subjektů ze států, které jsou si geograficky blíže než u těch, které jsou od sebe dále.

*Kulturní rozdíly* mezi zeměmi pravděpodobnost proběhnutí úspěšné fúze či akvizice snižují. Jedná se o kulturu ve smyslu zvyklostí, náboženství atd., ale také právní kulturu.

Relativní *bohatství* zemí je také jedním z determinantů. U subjektů z rozvinutých zemí je pravděpodobnější, že budou vystupovat na straně kupujících. U subjektů z rozvojových zemí je naopak pravděpodobnější, že budou vystupovat na straně kupovaných.

V neposlední řadě je jedním z determinantů *daňová zátěž*. U subjektů vystupujících na straně kupovaných je vyšší pravděpodobnost, že budou pocházet ze zemí s nižší korporátní daní z příjmu, což pro nakupující subjekt znamená výhodnější prostředí. (Erel, a další, 2012)

#### 3.3.4 **Alternativní strategie**

Fúze a akvizice zpravidla znamenají velký do zásah života a fungování subjektů, které v nich vystupují. Pro dosažení výše uvedených cílů je rovněž možné využít alternativních strategií, které se zaměřují spíše na externí vztah s dalšími subjekty. Tyto strategie se vyznačují nižším stupněm kontroly dalšího subjektu a faktem, že v rámci nich nedochází k vnitřní přeměně subjektu. Existují zde varianty krátkodobé a dlouhodobé spolupráce. Jedná se především o strategie jako např. joint venture (společná firma/podnikání), strategická aliance, franchising, licencování a dealerství. (Sherman, 2011)

## 3.3.4.1 Joint venture a strategická aliance

Pod pojmem joint venture (česky společná firma či společné podnikání) rozumíme spojení subjektů za účelem dosažení určitého krátkodobého či dlouhodobého cíle. Definujícím rysem tohoto procesu je, že je v rámci něj vytvořen nový subjekt, na jehož založení a fungování každý z kooperujících členů přispěje svými prostředky a podílí se na jeho řízení. Tímto se joint venture liší od strategické aliance, v rámci které rovněž dochází ke kooperaci mezi subjekty, nicméně bez založení nové entity. Známým příkladem joint venture je spojení společností Sony a Ericsson za účelem výroby mobilních telefonů v roce 2001. (Hargrave, 2020)

## 3.3.4.2 Franchising a licencování

V případě franchisingu podnikatel od jiného subjektu zakoupí licenci, na základě které dostává přístup k proprietárnímu know-how, procesům a ochranným známkám produktu či služby. Na základě tohoto je mu umožněno prodávat zboží či služby pod značkou, jejíž licenci zakoupil. (Hayes, 2020) Franchising se zpravidla pojí s jistou mírou kontroly subjektu udělující licenci nad subjektem nabývající licencí.

Franchising znamená výhodu pro obě zúčastněné strany. Subjekt poskytující licenci tímto způsobem zvýší svůj tržní podíl a rozšíří své pole působnosti za relativně nízkou cenu. Subjekt nabývající licenci získává výhodu v používání již existující a (zpravidla) zažité značky a přístupu k jejím zákazníkům, tudíž nemusí vynakládat úsilí na budování vlastní značky a klientely. Často je tento model spolupráce užíván např. v odvětví řetězců fast food restaurací.

Licencování v tomto kontextu vystupuje jako způsob převedení práva na užívání duševního vlastnictví do rukou externího subjektu. Tento princip je součástí franchisingu, ale je rovněž možné ho uplatnit samostatně a za rozdílných podmínek.

#### 3.3.4.3 Dealerství

Dealerství je formou distribuce (zpravidla) zboží, která se od předchozích strategií vyznačuje daleko nižší mírou kontroly mezi subjekty, které tímto způsobem vstupují spíše do neformálního vztahu. Dealer/distributor obvykle nakoupí zboží přímo od výrobce, které dále rozprodává pro vlastní profit. Ve většině případů zde není vyloučeno, že distributor prodává také zboží konkurenční značky. Tento druh vztahu je typický pro odvětví jako je drobná elektronika, počítačový hardware a software, sportovní pomůcky, zdravotní pomůcky, autodíly apod. (Sherman, 2011)

#### 3.3.5 **Lidský faktor**

Fúze a akvizice jsou obvykle pro subjekt velmi riskantním krokem, přičemž míra jejich selhání podle některých odhadů dosahuje až 50 %. (Koi-Akrofi, 2016) Vzhledem k tomu, že fúze a akvizice s sebou zpravidla přináší restrukturalizaci a mnoho změn, má rozhodování manažerů v této oblasti dalekosáhlý dopad.

Existuje mnoho teorií, z jakého důvodu se manažerská rozhodnutí následně ukáží jako chybná. Proces rozhodování je často negativně ovlivněn psychologickými faktory jako je např. strach, zaujatost, příliš vysoké sebevědomí a další. (Dhir, 2012) Problematika rozhodování v oblasti fúzí a akvizic je také velmi komplexní, otevřená a důsledky rozhodnutí nejsou vždy zřejmé (Lamb, a další, 2017) a strategická rozhodnutí zpravidla vyžadují velké množství velmi detailních informací. Zmíněné okolnosti a jejich vzájemné kombinace činí z tohoto druhu rozhodování pro manažery velmi obtížný úkol.

Pro pomoc při rozhodování se používají business intelligence systémy pro podporu rozhodování (představené v kapitole 3.2.1). Tyto systémy se vyskytují v mnoha podobách. Může se jednat o proprietární řešení vytvořené na míru organizace či o řešení využívající platforem představených v kapitole 3.2.1. Chui a Ip ukazují, že využití ověřené metodologie a simulačních nástrojů může značně zvýšit šanci fúzí a akvizic na úspěch a snížit náklady spojení s jejich realizací. (Chui, a další, 2017)

# 3.4 **Použitelnost a user experience**

Při designu interaktivních systémů se dva pojmy často vyskytují ve společném kontextu – *použitelnost* a *user experience*. Snahou autora systému by mělo být navrhnout takový systém, se kterým bude uživatel pracovat efektivně a zároveň bude práce s ním pro uživatele co nejpříjemnější. S těmito principy oba tyto pojmy úzce souvisí.

Je nutné zmínit, že každý systém je navržen pro používání určitou cílovou skupinou uživatelů. Jakékoliv zhodnocení interakcí uživatelů se systémem je primárně vztaženo na tuto zamýšlenou cílovou skupinu.

# 3.4.1 **Vymezení pojmů**

Přesné definice pojmů použitelnost a user experience se u různých autorů liší. Albert a Tullis zmiňují poměrně časté vymezení: (Albert, a další, 2013)

Pojmem *usability* (použitelnost) rozumíme schopnost uživatele pracovat se systémem takovým způsobem, aby úspěšně splnil úkol, k jehož naplnění systém používá.

Pojem *user experience* (uživatelský prožitek) označuje širší pohled zaměřující se na uživatelovu celkovou interakci se systémem, jeho myšlenky a pocity, které práce se systémem vyvolala.

Hassenzahl a další uvádějí, že po psychologické stránce je uživatelský prožitek úzce spjat s naplněním jeho potřeb. Pro práci s technologií uvádějí následující potřeby jako nejdůležitější: kompetence, účelnost, popularita, stimulace, význam, bezpečnost a autonomie. (Hassenzahl, a další, 2010)

# 3.4.2 **Použitelnost dle ISO 9241-11**

Na rozdíl od výše uvedeného vymezení používá standard ISO 9241-11 termín použitelnost jako zastřešující pro zhodnocení interakce uživatele se systémem. Důležité je zmínit, že princip výše označený jako user experience zde do jisté míry koreluje s jednou z metrik použitelnosti, viz spokojenost dále. Dle tohoto standardu se dá použitelnost rozdělit na tři základní součásti: *efektivita*, *výkonnost* a *spokojenost*. (International Organization for Standardization, 1998)

### 3.4.2.1 Efektivita

Efektivita se váže ke splnění úkolů, k jejichž naplnění uživatel systém používá. Typicky se zde sleduje, zda uživatel úkol splnil, popř. do jaké míry (např. jaká je úroveň chybovosti).

## 3.4.2.2 Výkonnost

Měření výkonnosti pokládá efektivitu do souvislosti s množstvím zdrojů, které musel uživatel vynaložit. Typicky se jedná o zdroje jako je vynaložená mentální či fyzická snaha, vynaložené finanční prostředky či čas strávený plněním úkolu.

## 3.4.2.3 Spokojenost

Spokojenost udává, do jaké míry bylo pro uživatele používání systému příjemné a s jakými názory k používání systému přistupují. Spokojenost je nejsubjektivnější ze všech tří základních metrik a zjišťovat ji můžeme přímým kladením otázek nebo např. sledováním chování uživatelů při práci.

### 3.4.3 **Další součásti použitelnosti**

Rubin a Chisnell rozšiřují pojetí použitelnosti o další dvě důležité součásti, na které je při návrhu systému třeba brát zřetel, *naučitelnost* a *přístupnost*. (Rubin, a další, 2008)

## 3.4.3.1 Naučitelnost

Naučitelnost úzce souvisí s výkonností a udává, jak rychle jsou uživatelé schopni naučit se systém ovládat na požadované úrovni kompetence, zda a případně kolik tréninku či praxe pro dosažení takové úrovně potřebují. Naučitelnost se rovněž zabývá rychlostí, s jakou se systém znovu naučí používat uživatelé, kteří ho nepoužívají příliš často.

#### 3.4.3.2 Přístupnost

V tomto pojetí je přístupnost vztažena na možnosti práce se systémem pro uživatele s postižením či obdobným krátkodobým či dlouhodobým omezením, které jim při interakci se systémem brání. Autoři zde uvádějí, že učiněním systému použitelným pro uživatele s omezením skoro vždy dojde ke zvýšení použitelnosti pro všechny uživatele.

#### 3.4.4 **Použitelnost a user experience v kontextu business intelligence**

Faktory použitelnosti a user experience jsou v kontextu business intelligence aplikací velmi důležité, jelikož se jedná o systémy, které jsou používány pro strategické rozhodování. Lze tedy předpokládat, že zlepšení použitelnosti těchto systémů povede ke zvýšení konkurenceschopnosti společností, které je používají. V současné době bohužel v této oblasti neprobíhá příliš mnoho výzkumu. (Eriksson, a další, 2019)

Eriksson a Ferwerda dále vypracovali studii, ve které se zaměřují na použitelnost a user experience v oblasti vývoje business intelligence aplikací, a došli mimo jiné k následujícím závěrům: (Eriksson, a další, 2019)

Při vývoji je nutno klást velký důraz na uživatelské rozhraní, jelikož interakce s ním je rozhodující pro uživatelovu produktivitu. V korporátním prostředí (ve kterém se business intelligence aplikace zpravidla používají) ovšem často nastává problém, že uživatelské rozhraní je omezeno technologickými a business požadavky a okolnostmi, které podobu uživatelského rozhraní značně ovlivňují. Příkladem je postupné přidávání funkcionalit, které v konečné fázi učiní systém příliš komplexním a nepřehledným.

Rovněž bylo zjištěno, že vhodný grafický design (který přispívá k pozitivním subjektivním pocitům uživatele), často není vůbec objednateli business intelligence systémů vyžadován a je tudíž přehlížen i vývojáři.

Naprosto klíčovým elementem business intelligence systému jsou data, která uživatel vyhledává. Tato data nejsou ve své syrové podobě pro uživatele vhodná, tudíž je z hlediska použitelnosti zapotřebí, aby je systém uživateli podával formou obsahu v co nejpřívětivější kondenzované podobě. Podobu datového výstupu je rovněž třeba přizpůsobit znalostem a schopnostem cílového uživatele.

Jako velmi důležitá oblast byl také identifikován výkon systému, jelikož se jedná o druh systému používaný profesionály a v takovém prostředí je čas rozhodující veličinou. Rychlost systému působí na subjektivní pocit uživatele, ale také může objektivně ovlivnit kvalitu poskytovaného obsahu, např. pokud jsou vyžadovány výstupy v reálném čase.

Bouchana a Idrissi rovněž vidí použitelnost jako klíčovou vlastnost business intelligence systému a vyzdvihují v tomto kontextu důležitost kvalitu prováděných analýz a výsledných dat a prezentovaných systémem uživateli. (Bouchana, a další, 2015)

# 3.5 **Měření**

Samotnou kapitolou je měření, kvantifikace a následná interpretace metrik spojených s interakcí uživatele se systémem.

Pokud budeme vycházet z pojetí použitelnosti dle standardu ISO 9241-11, metriky spadající do oblastí efektivity a výkonnosti mají tendenci být objektivní a empiricky snadno zjistitelné. Důležitou prerekvizitou pro získání využitelných údajů je volba a nastavení takových metrik, které co nejlépe reprezentují účel a cíl práce se systémem.

Problematičtější jsou metriky spadající do oblasti spokojenosti, které se pojí s pocity a názory uživatelů, a jsou tedy ze své podstaty subjektivního charakteru. Situaci komplikuje fakt, že subjektivní vztah uživatele k systému je často ovlivněn velkým množstvím externích faktorů. (Balasubramoniam, a další, 2013) Law a další ve své studii ukazují, že vybraní experti se k využitelnosti údajů vyšlých z měření takovýchto parametrů vyjadřovali skepticky, nicméně nakonec došli k závěru, že hrají důležitou roli v procesu hodnocení a provádění změn v designu systémů. (Law, a další, 2014)

Albert a Tullis uvádějí následující aparát pro práci s údaji vzešlými z měření uživatelské interakce vycházející z tradiční matematické a statistické teorie: (Albert, 2013)

Typy údajů můžeme rozdělit na nominální, ordinální a intervalová.

*Nominálními* (či kategorickými) nazýváme takový typ dat, který označuje rozdělení do kategorií bez jakéhokoliv pořadí. Používáme je např. pro rozdělení uživatelů do skupin na základě nezávislých proměnných (počet mužů a žen apod.) nebo závislých proměnných (počet uživatelů, kteří úkol splnili vs. těch, kteří neuspěli).

*Ordinálními* daty nazýváme taková, která již označují pořadí, ovšem vzdálenosti mezi jednotlivými stupni nemají žádný význam. Typicky se využívají např. při řazení preference návrhů, kdy neplatí, že rozdíl mezi prvním a druhým místem musí být stejný jako rozdíl mezi druhým a třetím atd.

*Intervalovými* nazýváme taková data, kde již existuje měřitelná vzdálenost mezi jednotlivými datovými body. Typickým využitím je při škálách, např. u Likertovy škály či normalizovaného výsledku dotazníku SUS představeného v kapitole 3.5.1.

S údaji následně provádíme statistické operace jako výpočet průměru, mediánu, konfidenčních intervalů, zjišťování vztahů pomocí porovnávání průměrů, korelace,  $\chi^2$  testu, Studentova t-testu apod.

#### 3.5.1 **System usability scale (SUS)**

Často užívanou metodou získání zpětné vazby týkající se použitelnosti systému je použití dotazníku zvaného System Usability Scale skládajícího se z následujících otázek: (usability.gov, 2020)

- 1. Myslím, že bych tento systém chtěl/a používat často.
- 2. Připadá mi, že systém je příliš komplexní.
- 3. Připadá mi, že používání systému je jednoduché.
- 4. Myslím, že bych potřeboval pomoc technické osoby, abych mohl/a tento systém používat.
- 5. Připadá mi, že různé funkce systému jsou dobře integrované.
- 6. Myslím, že systém obsahuje příliš mnoho nekonzistencí.
- 7. Myslím, že většina lidí by se naučila pracovat s tímto systémem velice rychle.
- 8. Připadá mi, že používání systému je velmi těžkopádné.
- 9. Při používání systému jsem se cítil/a velmi jistě.
- 10. Potřeboval/a jsem se naučit mnoho věcí, než jsem byl/a schopný/á se systémem pracovat.

Můžeme si povšimnout, že dotazník cílí především na subjektivní pocity respondenta a je tedy dobrým způsobem, jak standardizovanou formou získat zpětnou vazbu týkající se spokojenosti uživatele. Otázky jsou ovšem koncipovány takovým způsobem, aby zasahovaly i do zbylých částí použitelnosti. O použití dotazníku bude konkrétněji pojednáno v praktické části práce.

#### 3.5.2 **Reaction Card Method**

Tato metoda byla vyvinuta společností Microsoft v rámci balíku *desirability toolkit* a jejím účelem je zhodnotit, co uživatel považuje za žádoucí na základě jeho uživatelského zážitku pojícího se s používáním produktu. (Barnum, 2011) Metoda využívá sady 118 adjektiv (viz obrázek 7) reprezentující pozitivní či negativní reakce. Tyto se na kartičkách předloží participantovi, který z nich vybere 3–5 adjektiv, která podle něj nejlépe vystihují produkt, část či variantu produktu. Následnou analýzou lze zjistit, která z variant se nejvíce pojí se zamýšlenými reakcemi. (Hawley 2010) Metoda je vhodná především pro časově nenáročné zhodnocení designu uživatelského rozhraní.

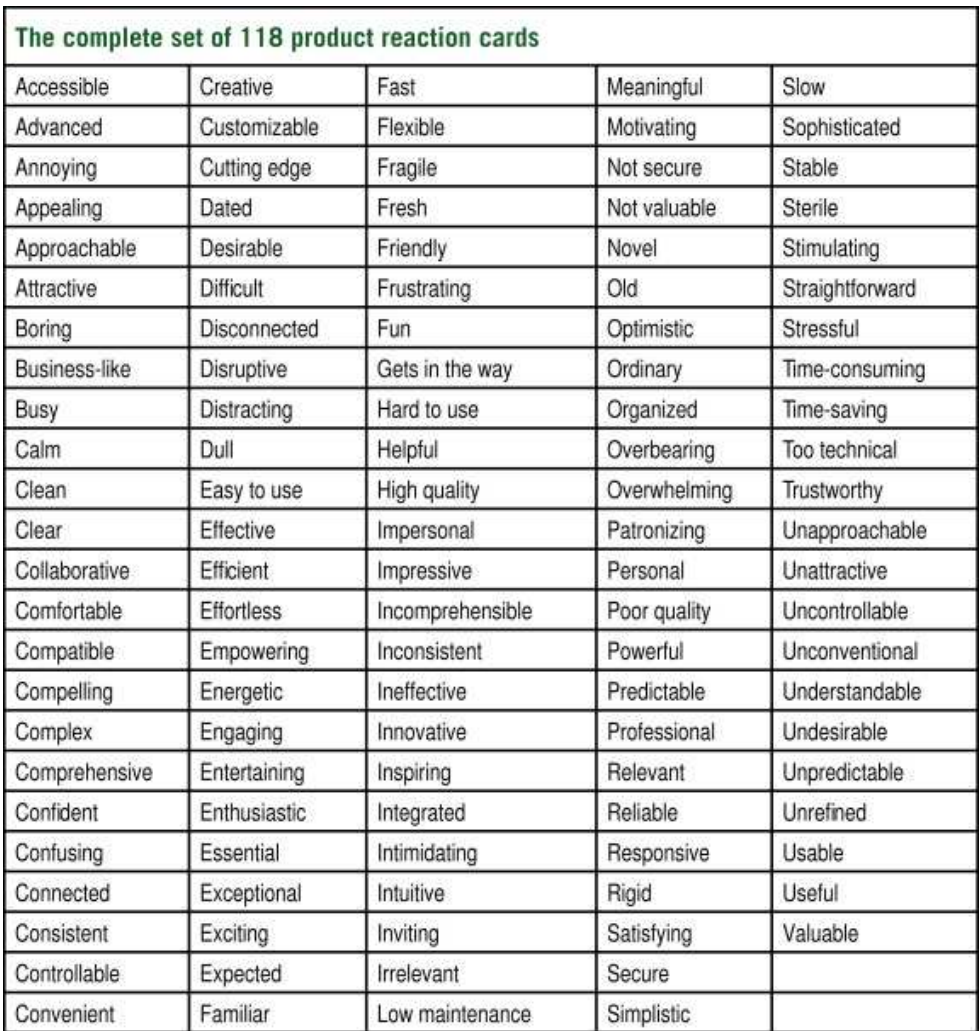

#### **Obrázek 7 – seznam adjektiv pro Reaction Card Method**

Zdroj: https://www.sciencedirect.com/topics/computer-science/product-reaction-card

# 3.6 **Uživatelské testování**

Barnum obecně definuje uživatelské testování jako aktivitu, při níž pozorujeme uživatele při práci se systémem a plnění úkolů, které jsou realistické a smysluplné. (Barnum, 2011) Rubin a Chisnell tuto základní definici rozšiřují o poznatky, že testování probíhá s reprezentativním vzorkem koncových uživatelů a jeho účelem je shromáždit empirické údaje. (Rubin, a další, 2008)

Z definice vyplývá, že primárním cílem uživatelského testování je shromáždit potřebné údaje pro zhodnocení použitelnosti systému. Při správně navrženém testování můžeme zjištěné poznatky rovněž použít k opravě nedostatků souvisejících s použitelností systému a jeho celkovou použitelnost tímto způsobem zvýšit.

#### 3.6.1 **Druhy testů**

Rubin a Chisnell rozdělují uživatelské testy na následující tři základní kategorie: Formativní, posuzující a verifikační. (Rubin, a další, 2008)

## 3.6.1.1 Formativní studie

Tento typ testování se provádí v raných fázích vývojového procesu. Jeho hlavním cílem je otestovat efektivitu prvotních designových konceptů. V této části vývoje ještě neexistuje hotová verze produktu, testování se tudíž provádí s návrhy, modely, wireframy (v případě software) apod. a forma testu je často spíše neformální. Velký důraz je kladen na komunikaci uživatele s moderátorem a shromažďována je především kvalitativní zpětná vazba. Formativní studie může pomoci odhalit problémy v designu, které by vypluly na povrch v pozdějších fázích vývoje.

#### 3.6.1.2 Posuzující test

Posuzující testy stojí na pomezí neformální formativní studie a formálního verifikačního testu. Provádí se ve chvíli, kdy hlavní designové koncepty jsou již určeny a probíhá práce na jejich implementaci. Testování se provádí s již funkční implementací produktu (ačkoliv tato je typicky stále v rozpracovaném stavu) a uživatel již provádí reálné činnosti při práci s produktem. Cílem tohoto testu je rozšířit závěry vyšlé z formativní studie a najít nedostatky v použitelnosti v jejich implementaci. Ve srovnání s formativní studií by již mělo probíhat méně komunikace mezi moderátorem a uživatelem a společně s kvalitativní zpětnou vazbou by měly být již shromažďovány také kvantitativní údaje.

#### 3.6.1.3 Verifikační test

Verifikační test se provádí na konci vývojového procesu ve chvíli, kdy již existuje finální podoba produktu. Jeho cílem je zhodnotit použitelnost již hotového produktu jako celku podle předem stanovených metrik použitelnosti. Cílem může být rovněž kontrola, že problémy objevené v rámci dřívějších testů byly odstraněny a tyto opravy nezpůsobily problémy nové. V případě, že jednotlivé části produktu byly vyvíjeny izolovaně, je toto také první možnost zhodnotit použitelnost integrovaného celku. Toto je nejformálnější forma testu. Interakce mezi moderátorem a uživatelem by téměř neměla probíhat a důraz je kladen na shromáždění kvantitativních údajů.
## 3.6.2 **Moderátor**

Osoba moderátora je pro úspěšné uživatelské testování klíčová. Jedná se o osobu, která samotné uživatelské testování provádí a zpravidla je také zodpovědná za výběr participantů, přípravu testů a sběr údajů a výsledků. Rubin a Chisnell uvádějí, jaké charakteristiky by měl moderátor uživatelského testování splňovat: (Rubin, a další, 2008) Moderátorem by ideálně neměl být autor produktu, jelikož pro autora je velmi obtížné zůstat při testování nestranný. Moderátor by se rovněž měl orientovat v teorii designu zaměřeného na uživatele a kognitivní psychologie. Měl by být schopen rychle se učit novým konceptům, navázat komunikaci s uživateli, mít dobrou paměť, být dobrým posluchačem, být flexibilní, pozorný, empatický a mít dobré organizační schopnosti.

Důležité je rovněž chování a jednání moderátora při provádění testů. Moderátor by svým jednáním neměl podávat uživatelům nápovědu, být příliš zabrán do sběru údajů (a ignorovat tak jednání uživatele), neměl by vystupovat příliš informovaně (jakožto zdroj nápovědy pro uživatele). Vždy také není nutné se za každou cenu držet plánu – takové situace ovšem vyžadují moderátorovy schopnosti a zkušenosti, aby dokázal provádět smysluplná odchýlení od plánu.

Barnum také upozorňuje na skutečnost, že moderátor by měl vystupovat co možná nejnezaujatěji. Je třeba hlídat řeč těla a výrazy obličeje tak, aby jeho vystupování bylo přátelské, ale zároveň profesionální. Důležité rovněž je, aby v uživateli přílišnou chválou za správně provedené úkony nevytvořil stres a pocit, že se moderátorovi musí zavděčit. (Barnum, 2011)

### 3.6.3 **Participanti**

Jak již bylo zmíněno, participanti testu musejí být vybráni tak, aby co možná nejlépe reprezentovali cílovou skupinu uživatelů, jelikož cílem testování je optimalizovat použitelnost právě pro tuto skupinu.

V případě vývoje business intelligence aplikace můžeme např. předpokládat, že cílovou skupinu uživatelů mohou tvořit profesionální manažeři, ale také neprofesionální nadšenci, kteří se snaží shromáždit data. (Drushku, a další, 2019) Nevhodný výběr participantů může mít za následek zkreslení či znehodnocení výsledků testu.

Důležitou proměnnou je rovněž počet participantů. Pro každý druh testu je ideální co nejvyšší počet, nicméně ten bývá omezen technickými a časovými možnostmi. Pokud

vyžadujeme statisticky validní výsledky, potřebujeme alespoň takový počet participantů, aby bylo možno provést požadované statistické testy. Pokud se pouze snažíme odhalit co nejvíce problémů, testovat bychom měli alespoň se čtyřmi či pěti participanty. (Rubin, a další, 2008)

## 3.6.3.1 Mezinárodní participanti

Komplikovanější situace nastává, pokud pracujeme se skupinou participantů, kde jednotliví členové jsou různých národností a pocházejí z různých kultur.

Barnum upozorňuje kulturní rozdíly, které je třeba brát v potaz při práci s mezinárodními participanty: (Barnum, 2011)

- *Rozdíly ve stylech učení*, které lidé z odlišných kultur mají. např. zda jsou zvyklí informace dostávat, či si je sami aktivně hledat.
- *Způsob prezentování informací* např. čtení zprava/zleva, očekávání vizuálních pomůcek a grafických ikon.
- *Důvěra* např. zda je uživatel zvyklý podstupovat riziko či raději ne.
- *Vztahy* např. zda je potřeba budovat vztah silnější než potřeba splnit úkol.
- *Zachování "tváře"* např. zda bude uživatel po udělání chyby obviňovat sebe či produkt.

Wallace a další ukazují, že uživatelé rozdílných kultur kladou rozdílnou důležitost na jednotlivé složky použitelnosti. (Wallace, a další, 2013) Clemmensen a další dále upozorňují na dopad participantova kulturního zázemí na výsledky testování a na potřebu přizpůsobení testu těmto kulturním parametrům. (Clemmensen , a další, 2010)

## 3.6.4 **Provedení testu**

Rubin a Chisnell navrhují následující chronologický postup pro provedení samotného testování: (Rubin, a další, 2008)

- 1) Příprava testovacícho plánu, který bude obsahovat všechny důležité údaje o plánovaném testování (účel, výzkumné otázky, informace o participantech, metodu testování, seznam úkolů, testovací prostředí, roli moderátora, shromažďované údaje a metody jejich měření, způsob a obsah výstupu).
- 2) Příprava testovacího prostředí. Prostředí a použité nástroje by měly být především vhodné pro zvolený typ, formát a obsah testu. Nejvíce možností poskytnou testovací

laboratoře, nicméně s využitím moderní technologie je již možné testovat zcela bezkontaktně za pomoci software pro vzdálené připojení (využitelné např. v situaci probíhající pandemie, při které jsou osobní kontakty omezeny).

- 3) Výběr participantů, viz kapitola 3.6.3.
- 4) Připrava testovacích materiálů. Tyto mohou obsahovat oritentační skript (obsahující informace pro participanty), testovací úkoly, nástroje pro sběr údajů, dotazníky atd.
- 5) Uskutečnění testovacích sezení, při kterých participanti provádí testovací úkoly, na základě čehož jsou shromažďovány údaje.
- 6) Získání zpětné vazby participantů na základě proběhlého testu, jehož účelem je objasnit jednání participantů při testu a získat další zpětnou vazbu.
- 7) Analýza shromážděných údajů a pozorování na základě předem stanovených metrik použitelnosti. Na základě výsledků této analýzy je možné formulovat výsledky testování a identifikovat problémové části aplikace.
- 8) Zdokumentovat výsledky. Dokumentace výsledků může být cíl testování sám o sobě, či způsob, jak závěry a doporučení sdělit zaintersovaným stranám (vývojářům, managementu apod.) a informovat je o nedostatcích za účelem jejich odstranění či dalšího vývoje.

Výše uvedený postup je obecně aplikovatelný, nicméně dle potřeby je nutné způsob testování přizpůsobit daným okolnostem, především zaměřit testování na elementy důležité pro danou problémovou doménu. V rámci této práce je tento postup aplikován při testování business intelligence aplikace. Testovací úkoly a způsob jejich analýzy jsou tedy přizpůsobeny takovým způsobem, aby reflektovaly práci s tímto druhem software.

# 4 **Vlastní práce**

## 4.1 **Popis výzkumu**

Předmětem praktické části práce je uživatelská studie zvolené business intelligence aplikace a analýza jejích výsledků. Nejdříve byla navržena a vytvořena aplikace v nástroji Microsoft Power BI. Následovalo uživatelské testování aplikace, jehož cílem bylo shromáždit kvantitativní a kvalitativní metriky pro zhodnocení použitelnosti aplikace. Dalším krokem je zpracování a analýza výsledků následovaná vyvozením závěrů na základě těchto výsledků.

## 4.1.1 **Výzkumné otázky**

Výzkum se s přihlédnutím na teoretická východiska bude primárně snažit zodpovědět následující dvě výzkumné otázky:

## 4.1.1.1 Výzkumná otázka 1

*Uživatelská zkušenost a použitelnost ovlivňují práci uživatele s aplikací business intelligence pro podporu rozhodování v kontextu zahraničního obchodu.* 

Pro zodpovězení této otázky bude provedena uživatelská studie za účelem zhodnocení použitelnosti aplikace a následná analýza a interpretace výsledků.

## 4.1.1.2 Výzkumná otázka 2

*Do jaké míry ovlivňují uživatelskou zkušenost a použitelnost demografické faktory uživatele?* 

Práce se pokusí tuto výzkumnou otázku zodpovědět pomocí analýzy výsledků, především komparační analýzy dle demografických faktorů testovaného participanta jako je země původu, délka pracovní zkušenosti apod.

## 4.2 **Aplikace**

Pro účely práce byla vytvořena business intelligence aplikace, která slouží k simulaci podpory manažerského rozhodování ve specializovaném tržním odvětví. Jedná se o odvětví výroby a distribuce opalovacích krémů. Ačkoliv aplikace obsahuje reálná data, ve své

současné podobě je určena pouze pro vědecké a demonstrativní účely, nikoliv pro reálné použití.

Aplikace se skládá ze dvou hlavních součástí: datové základny poskytující údaje o situaci na trhu s opalovacími krémy včetně dalších relevantních informací a dashboardu, jehož účelem je tyto informace v přehledné a interaktivní podobě prezentovat uživateli.

Hypotetickým cílovým uživatelem je vedoucí pracovník v organizaci, jejíž působení se nějakým způsobem týká trhu s opalovacími krémy.

## 4.2.1 **Tvorba**

Aplikace byla vytvořena pomocí nástroje Microsoft Power BI. K tomuto výběru bylo přistoupeno na základě zjištění, že se jedná o jeden z nejpopulárnějších nástrojů pro tvorbu interaktivních business intelligence dashboardů a zároveň je určen pro širokou skupinu uživatelů (viz kapitola 3.2.2). Dá se tedy očekávat, že pokud by se společnost rozhodla neuvolnit či nedisponovala prostředky pro vývoj vlastního proprietálního řešení, s velkou pravděpodobností by se mohla rozhodnout pro použití tohoto či podobného nástroje. Toto rozhodnutí s sebou však přináší i jisté negativní dopady, které budou zhodnoceny dále, konkrétně v kapitole 5.6.1.

Pro tvorbu aplikace bylo využito nativních součástí software Power BI. Za zmínku stojí, že některé komplexnější elementy byly realizovány pomocí jazyka Data Analysis Expressions (DAX). Jedná se o jazyk, který se v rámci Power BI použivá pro provádění pokročilých výpočtů a dotazů nad daty ze souvisejícíh tabulek a sloupců v tabulárních datových modelech. (Microsoft, 2021)

#### 4.2.2 **Zdroje dat**

Power BI používá interní tabulární reprezentaci zdrojových dat. Datové zdroje mohou být různého typu (list soubory typu XLSX, CSV, XML, JSON, SQL databáze a další) a do Power BI se importují pomocí funkce napojení. Napojení je koncipováno takovým způsobem, aby aplikace držela pouze odkazy na datové zdroje a tudíž reflektovala všechny změny v nich provedené.

Pro napojení všech datových zdrojů k aplikaci vytvářené pro tuto práci byl využit druh napojení na list aplikace MS Excel formátu XSLX.

Datové zdroje použité v aplikaci jsou rozděleny na 3 základní oblasti:

4.2.2.1 Klíčové socioekonomické indikátory

Jedná se o obecné indikátory patřící ke konkrétním regionům (v tomto případě zemím světa), které se přímo netýkají daného tržního odvětví, ale poskytují informaci o společenské a ekonomické situaci v regionu.

Jednotlivé nejaktuálnější hodnoty indikátorů byly čerpány z informací poskytovaných Světovou Bankou a konkrétně se jedná o následující:

| <b>Indikátor</b>           | <b>Jednotka</b>                 |
|----------------------------|---------------------------------|
| Hrubý domáci produkt (HDP) | <b>Miliony USD</b>              |
| Meziroční růst HDP         | $\%$                            |
| HDP na obyvatele           | USD / obyvatel                  |
| Poměr venkovské populace   | $\%$                            |
| Celková populace           | Miliony obyvatel                |
| Meziroční růst populace    | $\%$                            |
| Mobilní připojení          | Počet připojení / 100 obyvatel  |
| Zabezpečené servery        | Počet serverů / milion obyvatel |
| Medián trvání importu      | Počet dnů                       |
| Populace starší než 65 let | $\%$                            |
| Úmrtí na rakovinu kůže     | Počet úmrtí / 100 00 obyvatel   |

**Tabulka 2 – Klíčové socioekonomické indikátory** 

# 4.2.2.2 Velikost trhu

Tyto údaje udávají velikost trhu daného odvětví pro jednotlivé regiony a v nich působící jednotlivé společnosti v roce 2019 v milionech USD. Tato částka je dále procentuálně rozdělena na masový a luxusní tržní podsegment. Data byla čerpána z databáze Passport společnosti Euromonitor pro rok 2019.

## 4.2.2.3 Zakázky

Tento dataset obsahuje informace o fúzích, akvizicích a projektech prováděných společnostmi, které patří do odvětví. Data byla čerpána z databáze Orbis společnosti Bureau Van Dijk. Jednotlivé údaje obsahují následující:

| Položka           | <b>Popis</b>                                |
|-------------------|---------------------------------------------|
| Typ               | Rozděluje údaje na fúze/akvizice a projekty |
| Headline          | Slovní popis zakázky                        |
| Hodnota           | Hodnota zakázky v milionech USD             |
| Druh zakázky      | Blíže určuje rozsah fúze/akvizice           |
| Funkce projektu   | Blíže určuje funkci projektu                |
| Název společnosti | Název společnosti provádějící projekt či    |
|                   | akvizici                                    |
| Země společnosti  | které<br>pochází provádějící<br>Země, ze    |
|                   | společnost                                  |
| Cílová země       | Země, ze které pochází cílová společnost či |
|                   | ve které je projekt prováděn                |
| Cílové město      | Město, ze kterého pochází cílová společnost |
|                   | či ve kterém je projekt prováděn            |
| Datum oznámení    |                                             |

**Tabulka 3 – Zakázky** 

# 4.2.3 **Dashboard**

Interaktivní dashboard funguje jako rozhraní, pomocí kterého uživatel komunikuje s aplikací a konzumuje předkládaný obsah. Dashboard je interaktivní a je koncipován tak, aby uživateli předložil data v co možná nejpřehlednější nejsrozumitelnější, a tedy i nejpoužitelnější podobě.

Základem jsou 3 sekce, které tématicky vycházejí z rozdělení druhů zdrojových dat v kapitole 4.2.2. Cílem designu bylo, aby uživatel mohl pracovat se všemi sekcemi najednou a viděl tak vzájemné vazby a souvislosti, které mezi daty existují. Následující podkapitoly se budou podrobně věnovat jednotlivým sekcím dashboardu.

# 4.2.3.1 Sekce Key Indicators

# Key Indicators

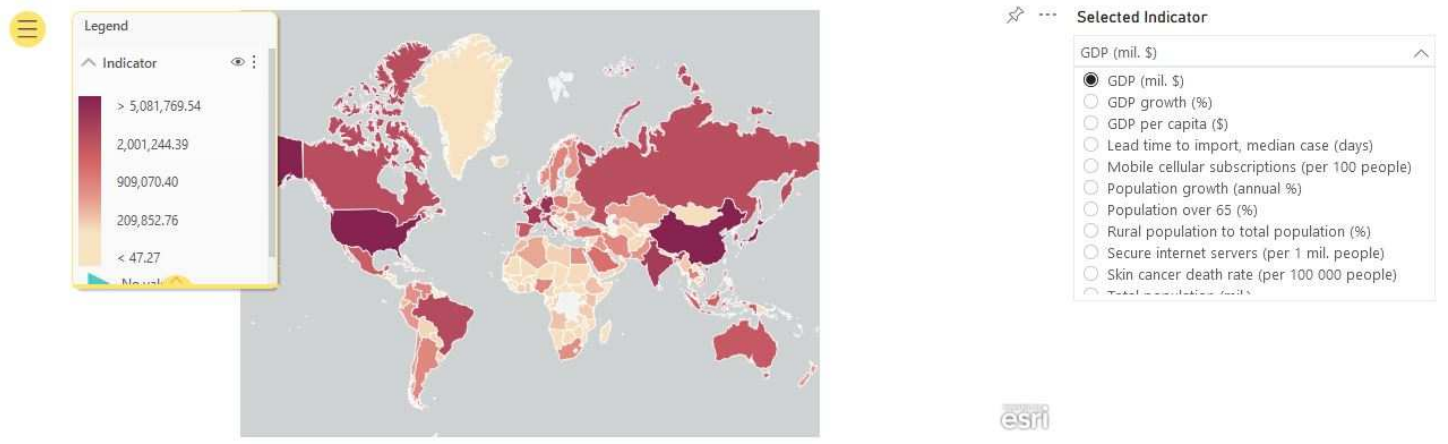

**Obrázek 8 – Sekce Key Indicators** 

Tato sekce slouží pro zobrazení klíčových socioekonomických indikátorů z kapitoly 4.2.2.1. Obsahuje mapu a volič indikátoru, přičemž mapa vždy zobrazuje právě zvolený indikátor. Vzájemně relativní hodnoty indikátoru mapa zobrazuje za pomoci barevného kódování, přičemž tmavší barva = vyšší hodnota indikátoru.

Při tvorbě dashboardu v této části vyvstal problém, protože mapy v Power BI nedovolují zobrazovat více než jednu datovou vrstvu. Požadovaného výsledku nicméně bylo dosaženo díky použití zabudované funkce "measure" definované pomocí jazyka DAX.

# 4.2.3.2 Sekce Sun Care Market

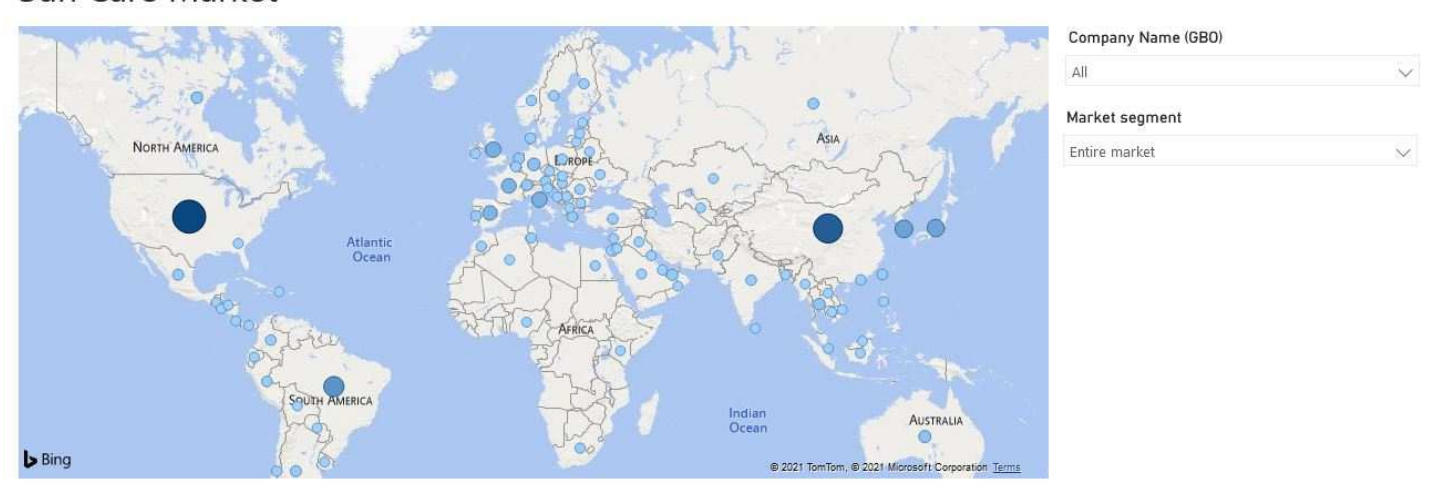

Sun Care Market

**Obrázek 9 – Sekce Sun Care market** 

Tato sekce analogicky zpracovává údaje týkající se velikosti trhu z kapitoly 4.2.2.2. Oproti první sekci používá mapa v této sekci k vyjádření hodnoty kromě barevného kódování ještě velikost "bublin".

Pokud je ve voliči "Company name" zvoleno vše, mapa zobrazuje údaje o celém trhu s opalovacími krémy. Alternativně je možné zobrazit data pro jednu nebo více společností vybráním z této nabídky. Této funkcionality, včetně reakce zobrazení mapy na aktuální výběr, bylo dosaženo standardní vestavěnou funkcí filtrování.

Volič "Market segment" slouží k přepínání mezi zobrazením pro celý trh nebo dva podsegmenty (luxusní a masový). V tomto případě bylo opět nutné použít jazyk DAX.

4.2.3.3 Sekce Competitive Dynamics

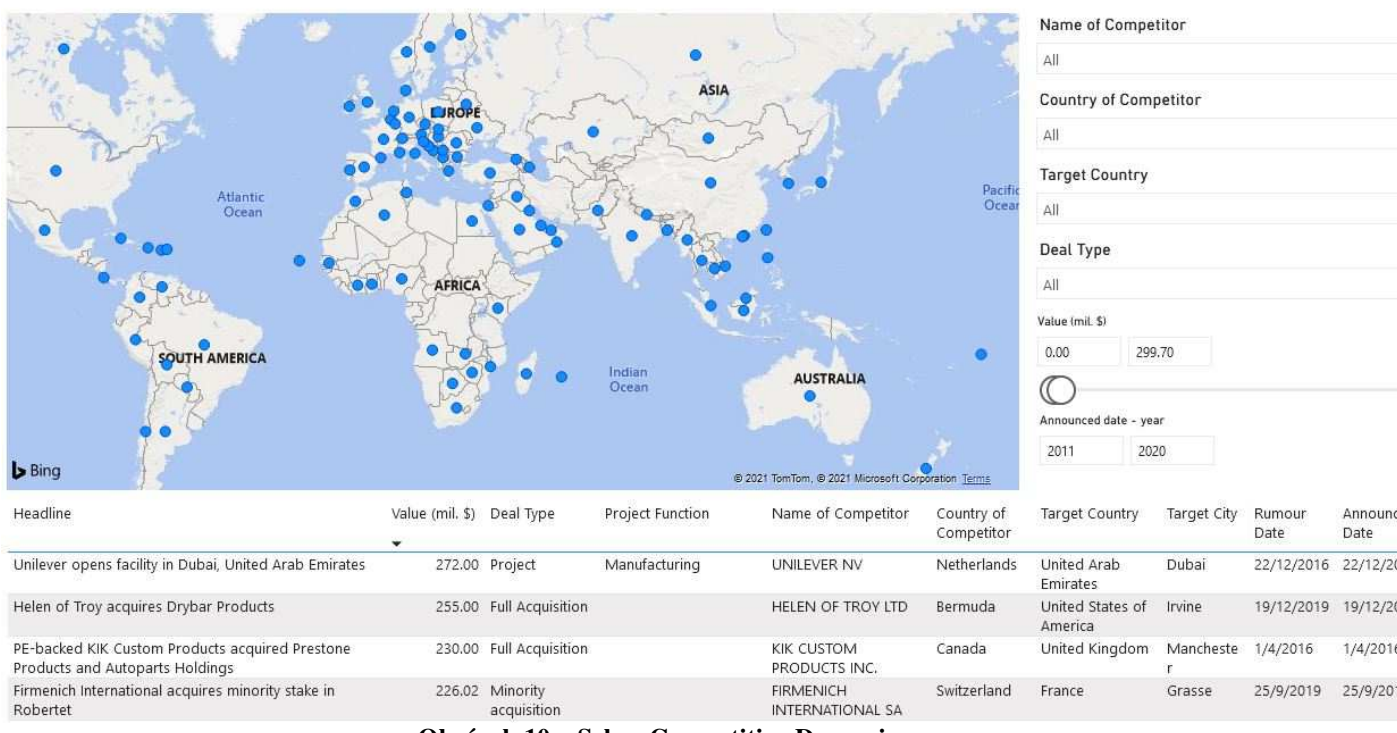

**Competitive Dynamics** 

**Obrázek 10 – Sekce Competitive Dynamics** 

Tato sekce prezentuje data představená v kapitole 4.2.2.3. Mapa i tabulka zobrazují údaje na základě nastavení filtrů řízených pomocí ovládacích prvků umístěných po pravé straně. Mapa zobrazuje cílové země aktuálně vyfiltrovaných zakázek a body na mapě tedy odpovídají údajům ve sloupci "Target Country".

K filtrování v této části bylo využito pouze vestavěných funkcí, tudíž se dá říci, že tato sekce je jako jediná ukázkovým využitím základních Power BI funkcionalit.

#### 4.2.4 **UI ovládací prvky**

V této kapitole jsou detailně popsány všechny ovládací prvky uživatelského rozhraní, které byly v dashboardu použity.

# 4.2.4.1 Bing mapa

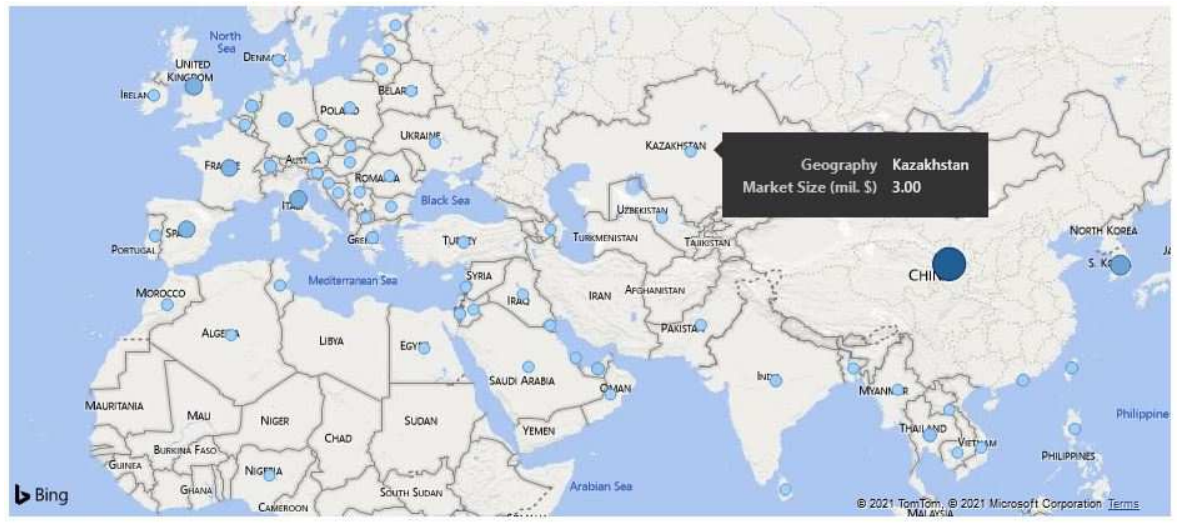

**Obrázek 11 – ovládací prvek Bing mapa** 

Jedná se o základní vestavěný způsob pro zobrazování dat v mapě. Mapa zobrazuje hodnoty zvoleného sloupce, přičemž respektuje aktuální nastavení filtru. Geografickou polohu je možné poskytnout prostřednictvím souřadnic, mapa si ji ovšem také umí automaticky doplnit dle názvu země či zkratky názvu. Přidruženou hodnotu je možné indikovat barevným kódováním či pomocí "bublin", které hodnotu indikují svou velikostí. Při najetí kurzorem na požadovanou oblast se zobrazí tooltip, jehož obsah je modulární, nicméně typickým využitím je zobrazení přesné hodnoty přidruženého údaje. Při klepnutí na požadovanou oblast tento ovládací prvek rovněž funguje jako filtr. Tento druh mapy je schopen zobrazovat pouze jednu datovou vrstvu.

Tento ovládací prvek je použit v sekcích *Sun Care Market* a *Competitive Dynamics*.

# 4.2.4.2 Esri mapa

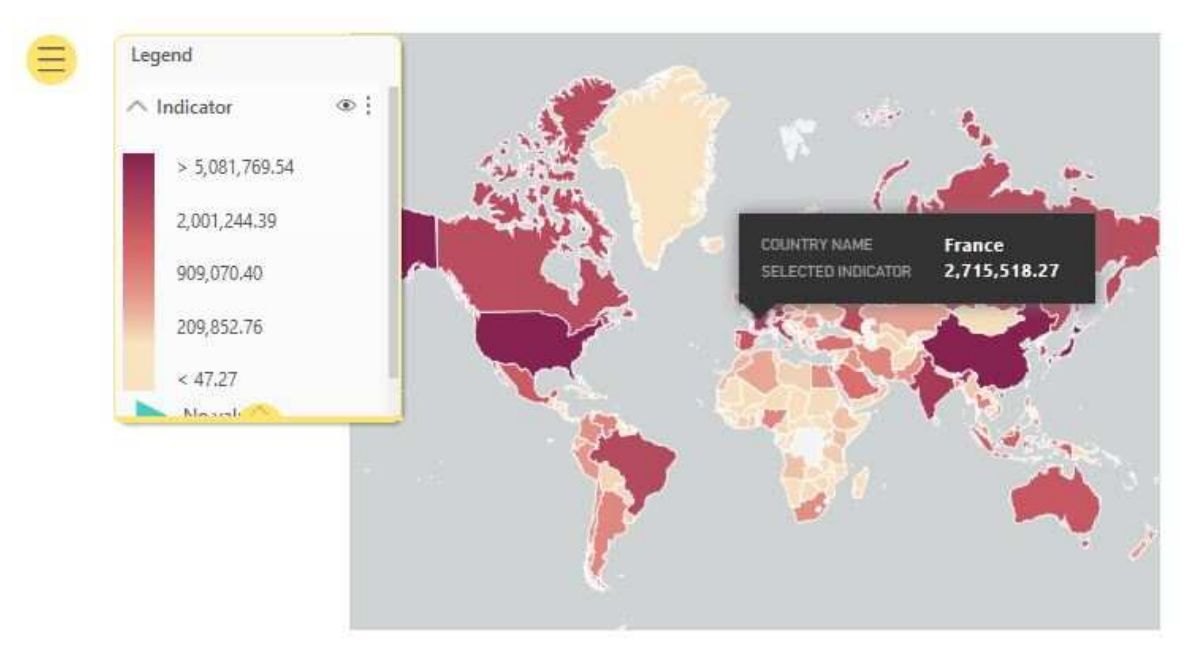

**Obrázek 12 – ovládací prvek Esri mapa** 

Jedná se o alternativní vestavěný způsob, jak zobrazovat data v mapě. Ve většině bodů se funkce tohoto typu mapy shoduje s Bing mapou, má ovšem jiný design a nabízí několik funkcí navíc – mezi tyto patří např. automatické a přehledné dopočítání a zobrazení legendy či zobrazení referenčních vrstev.

Tento ovládací prvek je použit pouze v sekci *Key Indicators*.

# 4.2.4.3 Seznam rozevírací (radio button)

# Selected Indicator

|    | GDP (mil. \$)                                  |
|----|------------------------------------------------|
|    | GDP (mil. \$)                                  |
|    | GDP growth (%)                                 |
|    | GDP per capita (\$)                            |
|    | Lead time to import, median case (days)        |
|    | Mobile cellular subscriptions (per 100 people) |
| 09 | Population growth (annual %)                   |
|    | Population over 65 (%)                         |
|    | Rural population to total population (%)       |
|    | Secure internet servers (per 1 mil. people)    |
|    | Skin cancer death rate (per 100 000 people)    |
|    | $m = 1.5$ and $m = 1.5$                        |

**Obrázek 13 – ovládací prvek Seznam rozevírací (radio button)** 

Seznam v této variantě slouží k výběru z více možností, přičemž v jedné chvíli může být zvolena pouze jedna. V rámci dashboardu byl použit ve všech třech sekcích. Standardně slouží seznam jako filtr zobrazovaných dat na základě zvolené položky. V sekcích *Key Indicators* a *Sun Care Market* je společně s pomocnou tabulkou a DAX výrazem použit k simulaci vrstev mapy, což je funkcionalita, kterou standardní mapy v Power BI nativně nemají.

## 4.2.4.4 Seznam rozevírací (výběr)

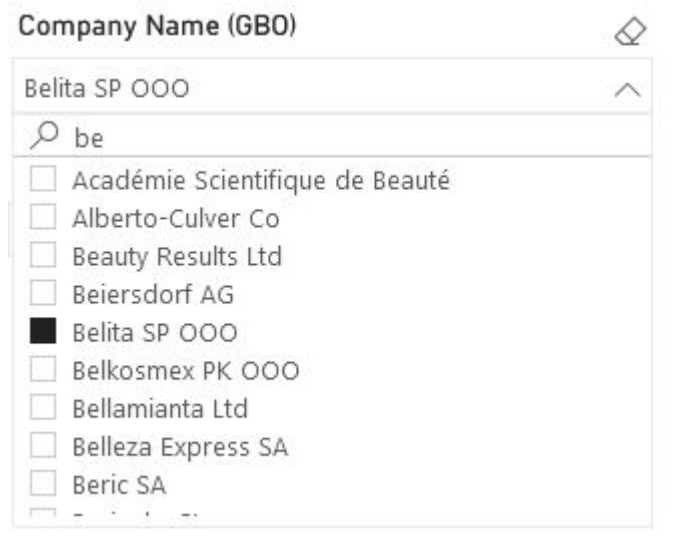

**Obrázek 14 – ovládací prvek Seznam rozevírací (výběr)** 

V této variantě seznam rovněž slouží jako filtr, ovšem dovoluje výběr více položek (pokud není vybrána žádná, je filtr neaktivní, což je ekvivalentní situaci, kdy jsou vybrány všechny položky). V řádku začínajícím ikonou lupy seznam dovoluje fulltextové vyhledávání položek, což značně urychluje práci při velkém množství položek. Zrušit aktivní výběry lze stisknutím ikony mazací gumy v pravém horním rohu.

Tento ovládací prvek je použit v sekcích *Sun Care Market* a *Competitive Dynamics* na několika místech.

# 4.2.4.5 Volba rozsahu

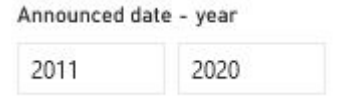

**Obrázek 15 – ovládací prvek Volba rozsahu** 

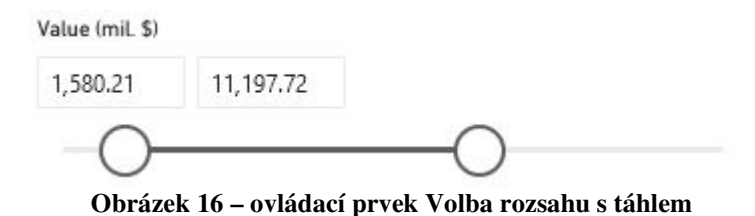

Tento ovládací prvek slouží k filtrování zobrazovaných dat dle rozsahu uvedených hodnot (spodní a horní hranice). Existuje ve dvou variantách – v první obsahuje pouze pole, do kterých je nutno vyplnit hodnoty, ve druhé obsahuje navíc táhlo, na základě jehož polohy jsou pole vyplněna automaticky (je však stále možné je vyplnit manuálně).

Obě varianty jsou použity pouze v sekci *Competitive Dynamics*.

## 4.2.4.6 Tabulka

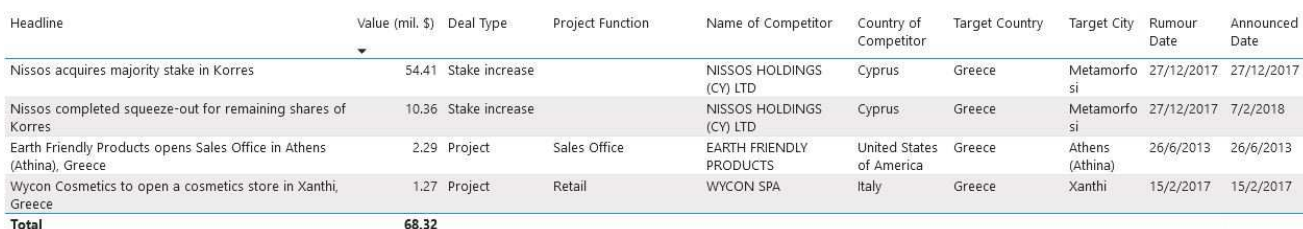

## **Obrázek 17 – ovládací prvek Tabulka**

Tabulka je základním zobrazením dat v textové podobě. Ve své podstatě reprezentuje strukturu datového zdroje, z kterého čerpá, přičemž odráží nastavení filtru. Při tvorbě je možné zvolit pole, která bude tabulka obsahovat a z uživatelské strany je následně možné řádky řadit dle zvoleného sloupce či měnit pořadí zobrazení sloupů. Ve sloupcích, kde je to možné, tabulka automaticky doplní sumu hodnot.

Tento ovládací prvek je použit pouze v sekci *Competitive Dynamics*.

# 4.3 **Uživatelská studie**

Uživatelská studie byla koncipována takovým způsobem, aby poskytla podklady, jejichž následnou analýzou bude možno naplnit hlavní cíl práce a zodpovědět výzkumné otázky, které byly definovány v kapitole 4.1.1. V rámci studie byly shromážděny kvantitativní a kvalitativní veličiny týkající se interakce uživatele s aplikací. Rovněž byla identifikována místa, v kterých často dochází k problémům. Při testování bylo záměrem navodit takovou situaci, při které uživatel s aplikací pracuje poprvé a bez předchozích znalostí.

### 4.3.1 **Participanti**

Studie se zúčastnilo celkem 31 participantů. Ve všech případech se jednalo o studenty business a ekonomických oborů. Tímto způsobem byli participanti vybráni z toho důvodu, aby co nejlépe reprezentovali cílovou skupinu uživatelů.

Všichni participanti pocházeli z mezinárodního prostředí, čímž bylo zajištěno, že budou testováni uživatelé z rozdílných zemí původu a kultur. Toto bylo klíčové především pro druhou výzkumnou otázku týkající se demografických faktorů. Z tohoto důvodu byla také celá studie prováděna v anglickém jazyce.

#### 4.3.2 **Provedení studie**

Z perspektivy participanta studie sestávala ze dvou hlavních částí – plnění úkolů a následné vyplnění dotazníku. Vzhledem k nepříznivé epidemiologické situaci, která v České republice v době provádění studie panovala, byly navzdory původním plánům obě části testování provedeny distančně. Jako náhrada za osobní kontakt testovaného s moderátorem byla zvolena platforma Microsoft Teams s funkcí sdílení obrazovky a možností ovládat tuto vzdálenou obrazovku. Testovací bloky s jednotlivými participanty byly nahrávány a sběr dat pro následnou analýzu byl proveden pomocí těchto nahrávek. Pro tvorbu online dotazníku bylo využito technologie Google Forms.

S každým participantem byly provedeny následující úkony ve stanoveném pořadí:

- 1) Moderátor s participantem navázal vzdálené připojení pomocí Microsoft Teams. Participantovi byly poskytnuty základní informace o průběhu studie a byl mu předán dokument obsahující stručný popis dashboardu a požadované úkoly k plnění (viz příloha č. 1). Následně mu byl poskytnut libovolně dlouhý prostor pro přečtení popisu a seznámení se s dashboardem.
- 2) Participant se pokusil splnit zadané úkoly. Pokud participant nevěděl, jak pokračovat, či udělal chybu, která mu zabránila v úspěšném dokončení úkolu, byla mu moderátorem poskytnuta nápověda. Při následném sběru dat byla v této části pomocí nahrávky zaznamenána délka trvání řešení jednotlivých úkolů, počet problémů vyžadujících nápovědu a charakter těchto problémů.
- 3) Po dokončení úkolů byl participant vyzván k vyplnění online dotazníku (viz příloha č. 2).

Celá studie probíhala anonymně, přičemž participantům bylo přiděleno identifikační číslo, které bylo používáno k určení jeho identity v rámci provádění studie a zpracovávání výsledků.

# 4.3.3 **Úkoly**

Stěžejní částí testování bylo splnění 5 úkolů. Úkoly byly koncipovány tak, aby kompletně pokryly funkce dashboardu a došlo při nich k interakci se všemi ovládacími prvky. Komplexita a s ní spojená obtížnost úkolů byla vzrůstající. Každý z úkolů 1 – 3 byl zaměřen pouze na jednu sekci dashboardu (která je pro zjednodušení explicitně zmíněna v zadání úkolu) a jejich cílem bylo participanta seznámit s jejich účelem a fungováním. Zároveň však tyto úkoly byly prvním kontaktem uživatele s dashboardem, což z hlediska studie představovalo důležitý moment. Úkoly 4 – 5 byly komplexnějšího charakteru a vyžadovaly práci s více sekcemi dashboardu najednou. Pro splnění těchto úkolů již bylo zapotřebí rozumět vzájemným provázanostem jednotlivých sekcí a tuto znalost aplikovat. Úkoly předpokládají základní geografické znalosti (zejména umět najít v mapě konkrétní stát, území či kontinent).

Nyní budou detailně popsány jednotlivé úkoly.

## 4.3.3.1 Úkol 1

Participant musí vybrat konkrétní klíčový indikátor a určit jeho hodnotu v uvedeném státu, k čemuž je potřeba použít ovládací prvky *Seznam rozevírací (radio button)* pro výběr indikátoru a *Esri mapa* pro nalezení požadovaného státu a zobrazení tootlipu, který obsahuje výslednou hodnotu. Tento úkol participanta seznámí s fungováním sekce *Key Indicators*.

# 4.3.3.2 Úkol 2

Cílem tohoto úkolu je najít stát, ve kterém má konkrétní zadaná společnost největší třžní podíl a určit hodnotu tohoto podílu. Ke splnění je třeba použít ovládací prvky *Seznam rozevírací (výběr)* pro výběr zadané společnosti a *Bing mapa* pro nalezení požadovaného státu (orientace dle velikosti a barvy "bublin") a zobrazení tooltipu pro získání hodnoty analogicky k úkolu 1. Tento úkol participanta seznámí s fungováním sekce *Sun Care Market*.

## 4.3.3.3 Úkol 3

Zde je nutné vyhledat konkrétní společnost působící na trhu a následně zobrazit pouze její zakázky, které splňují zadané parametry (cílová země realizace a hodnota). Ke splnění je potřeba použít ovládací prvky *Seznam rozevírací (výběr)* pro výběr společnosti a cílové země, *Volba rozsahu s táhlem* pro určení rozmezí hodnot a *Tabulka* pro získání výsledků. Tento úkol participanta seznámí s fungováním sekce *Competitive Dynamics*.

# 4.3.3.4 Úkol 4

Jedná se o první z úkolů, který kombinuje funkce více sekcí a je koncipován jako složitější ke splnění než předešlé úkoly. K jeho splnění musí participant nalézt stát s nejvyšší hodnotou zadaného klíčového indikátoru a následně zobrazit velikost trhu s opalovacími krémy v tomto státu. Participant potřebuje nejprve použít sekci *Key Indicators* k nalezení požadovaného státu a poté sekci *Sun Care Market* k nalezení hodnoty velikosti trhu. Úkol tedy kombinuje funkce těchto dvou sekcí.

## 4.3.3.5 Úkol 5

Posledním úkolem je najít zemi s největším prémiovým segmentem trhu a zobrazit všechny zakázky určitého typu, které se v této zemi uskutečnily. Je zde třeba zkombinovat práci se sekcí *Sun Care Market* pro nalezení dané země a sekcí *Competitive Dynamics* pro vyfiltrování zakázek dle zadaného kritéria a zjištění jejich hodnoty. Úkol tedy stejně jako předešlý kombinuje funkce těchto dvou sekcí.

# 4.3.4 **Dotazník**

Participant byl požádán o vyplnění dotazníku ihned po dokončení práce na úkolech. Důvodem bylo, aby interakce participantů s aplikací byly co možná nejčerstvější a odpovědi tedy co nejlépe vystihovaly jejich pocity a názory. Dotazník se skládal ze dvou částí. První částí byl již dříve zmiňovaný System Usability Scale (SUS), v kvantifikovatelné formě zachytil dojmy respondenta z právě proběhlého používání systému v rámci testování. Druhá část dotazníku zaznamenala demografické údaje respondenta, které byly dále použity v rámci zpracovávání výsledků.

# 5 **Výsledky a diskuse**

# 5.1 **Výsledky měření**

V rámci sběru kvantitativních ukazatelů se studie zaměřila na čas splnění jednotlivých úkolů a počet problémů, které vyžadovaly nápovědu ze strany moderátora (pro účely této práce nazvěme tuto metriku *chybovostí*). Zaznamenán byl rovněž počet situací, kdy participant nebyl schopen úkol dokončit vůbec.

# 5.1.1 **Čas dokončení**

Průměrný čas dokončení pro jednotlivé úkoly byl následující (všechny časy jsou uvedeny ve formátu minuty:sekundy):

| Úkol           | Průměrný čas |
|----------------|--------------|
|                | 2:32         |
| $\overline{2}$ | 2:15         |
| $\mathcal{R}$  | 2:54         |
|                | 4:05         |
|                | 3:26         |

**Tabulka 4 – Průměrný čas dokončení úkolů**

V této formě ovšem údaje nemají vypovídající hodnotu, jelikož relativní náročnost úkolů se liší. Z tohoto důvodu byla zavedena metrika nová. Byl stanoven "optimální" čas splnění, který byl zaznamenán jako čas, za který úkol klidným tempem splní osoba, která je s úkolem předem seznámena, dopředu ví jeho řešení a úkol řeší nejrychlejší možnou cestou bez zbytečného zdržování.

Následující graf zobrazuje procentuální zdržení průměrného času splnění úkolu od tohoto "optimálního" řešení.

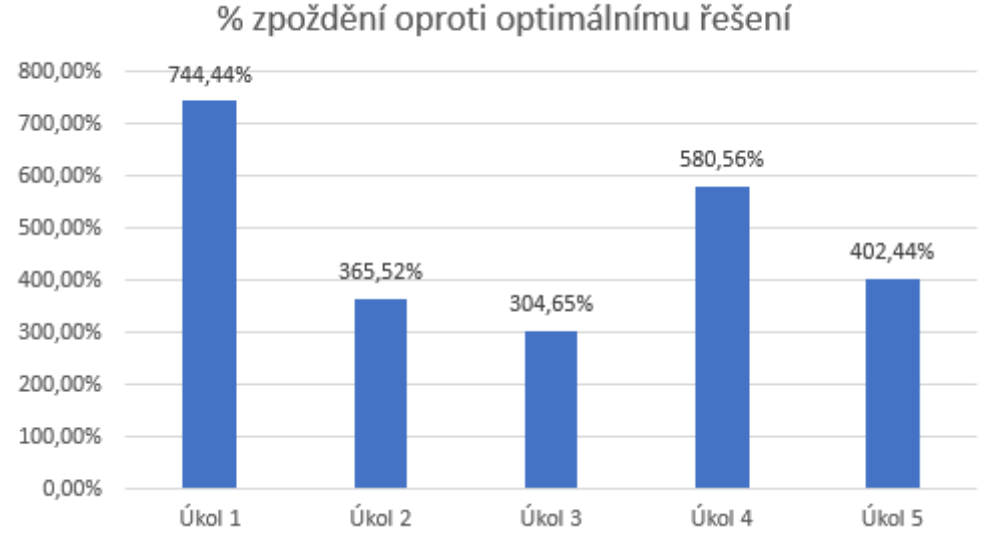

**Obrázek 18 – % zpoždění oproti optimálnímu řešení** 

Nejvyšší podíl zdržení má na první pohled úkol 1 následovaný úkolem 4. Rovněž si můžeme povšimnout, že s každým dalším úkolem se tato hodnota snižuje s tím, že v případě úkolu 4 se náhle opět zvyšuje.

Celkový průměrný čas, který participanti strávili plněním úkolů, byl 14:59.

## 5.1.2 **Chybovost**

V této části měření byla zachycena průměrná chybovost v rámci jednotlivých úkolů. Jednalo se o takové situace, kdy se participant dostal do takové situace, která neumožnila úspěšné splnění úkolu, a pro pokračování mu moderátor musel poskytnout nápovědu. Struktura a charakter těchto problémů jsou detailně rozebrány v kapitole 5.4. Následující graf zobrazuje průměrný počet chyb na participanta v rámci jednotlivých úkolů:

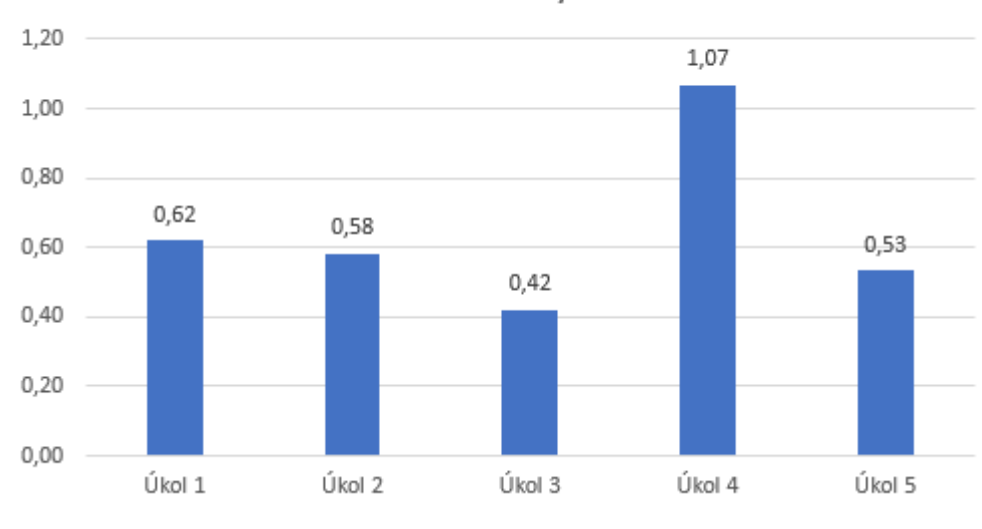

# Průměrná chybovost

**Obrázek 19 – Průměrná chybovost** 

Nejproblematičtějším úkolem z tohoto hlediska je jednoznačně úkol 4. I zde můžeme sledovat trend postupné snižující se chybovosti, který je ovšem přerušen prudkým nárůstem u úkolu 4.

Celková průměrná chybovost na participanta v rámci celého testování byla 3,07.

## 5.1.3 **Selhání při řešení**

Jak již bylo zmíněno, zaznamenán byl rovněž podíl případů, kdy se participantovi nepodařilo úkol splnit vůbec. Vzhledem ke způsobu, jakým byl výzkum prováděn, však k této situaci nedocházelo příliš často, jak ilustruje následující graf:

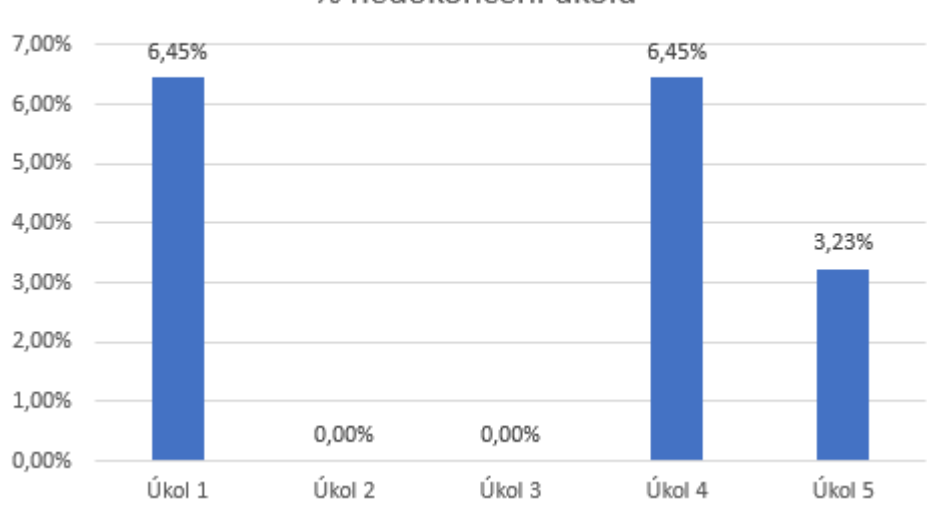

% nedokončení úkolu

**Obrázek 20 – % nedokončení úkolu** 

Podíl případů nesplnění úkolu je natolik nízký, že vypovídající hodnota této metriky je velmi omezená. Důvodem je, že při provádění výzkumu se moderátor aktivně snažil této situaci zabránit. Při další analýze tedy pro zhodnocení úspěšnosti při plnění úkolu bude preferována metrika chybovosti.

## 5.1.4 **Výkon aplikace**

V kapitole 3.4.4 bylo zjištěno, že výkon systému a odezva jsou pro použitelnost business intelligence aplikací velmi důležitým faktorem. Jelikož uživatelské rozhraní dashboardu je provozováno v rámci online platfromy Office 365, jsou výkon a odezva aplikace zcela závislé na cloudových serverech platformy a parametrech uživatelova internetového připojení.

Pro tento test byl použit laptop střední třídy značky Asus (výkonově odpovídá požadavkům platformy), operační systém Windows 10 a internetový prohlížeč Mozilla Firefox. Přistoupeno k aplikaci bylo pomocí portálu app.powerbi.com.

Úvodní načtení dashboardu do podoby, ve které je schopen reagovat na vstup uživatele a obsah prvků je zcela vykreslen, trvalo průměrně 3 sekundy. Úvodní zobrazení obsahu ovládacího prvku *Esri mapa* v sekci *Key Indicators* ovšem trvalo průměrně 6,5 sekundy. Důvodem tohoto zpoždění je skutečnost, že tento ovládací prvek provozuje externí společnost Esri, z jejíž serverů jsou stahována data, s kterými tento prvek pracuje. K času vykreslení se tedy přidává ještě latence serverů Esri.

Doba reakce jednotlivých ovládacích prvků na vstup uživatele byla průměrně 0,5 sekundy, což je přijatelná hodnota. Výjimku opět tvořil ovládací prvek *Esri mapa* s průměrnou dobou odezvy 3,5 sekundy.

# 5.1.5 **Komentář**

Ačkoliv primárním účelem této kapitoly bylo prezentovat výsledky měření jakožto základ pro další analýzu, je možné již zde vypozorovat některé trendy týkající se použitelnosti. V rámci všech metrik se jako nejproblematičtější ukázaly úkoly 1 a 4. Stejně tak všechny metriky sdílejí trend postupného zlepšování s přibývajícími úkoly, který je ovšem přerušen úkolem 4, při kterém dojde k nárůstu, ovšem dále pokračuje při úkolu 5. Tento fenomén jasně souvisí s nárůstem obtížnosti při úkolu 4, který jako první kombinuje použití více sekcí dashboardu najednou a vyžaduje hlubší pochopení provázaností jednotlivých sekcí. Postupná zvyšující se rychlost a efektivita práce poukazuje na naučitelnost jakožto součást použitelnosti, kterou někteří autoři uvádějí jako jednu z komponent použitelnosti (viz kapitola 3.4.3.1.). Uživatelé si prací s aplikací osvojují principy jejího fungování a získávají tak kompetenci, která činí jejich práci efektivnější. Výkon a odezva aplikace jsou na přijatelné úrovni s výjimkou ovládacího prvku *Esri mapa*, který způsobuje znatelné zpomalení.

# 5.2 **Srovnání skupin**

V této části práce bude provedeno porovnání výkonu (času dokončení a chybovosti) vybraných skupin participantů za účelem zjištění, které z faktorů měly na výkon vliv. V kapitole 5.3. budou tyto výsledky ještě doplněny o výsledek dotazníku SUS. Byly vybrány následující demografické faktory, u nichž lze předpokládat, že by na výkonnost mohly mít statisticky významný vliv: země původu, délka pracovní zkušenosti a zaměření v rámci studovaného oboru. Srovnání bylo rovněž provedeno na základě míry chybovosti participanta. Srovnání byla vždy provedena pro celé testování a následně také pro jednotlivé úkoly.

Pro zjištění statistické významnosti srovnání středních hodnot byl použit dvouvýběrový nepárový Studentův t-test (Soetewey, 2020), konkrétně jeho implementace v software Microsoft Excel. Statistická významnost srovnání byla určována na 5% hladině významnosti. V grafech je použito značení přibližné p hodnoty pomocí symbolu \* následujícím způsobem: \*…p > 0,1, \*\*\*…p > 0,05, \*\*\*…p > 0,01.

## 5.2.1 **Původ**

Pro srovnání na základě země původu byly identifikovány dvě významné skupiny, do kterých byli participanti rozděleni. Jednalo se o participanty původem z Evropy a participanty původem z Indie. Na základě zjištění z kapitoly 3.6.3.1 zabývající se vlivem kulturního prostředí existoval předpoklad, že země původu s diametrálně odlišnou kulturou teoreticky může mít na výkon vliv.

Participanti patřící do jednotlivých skupin dosáhli průměrně následujících výsledků:

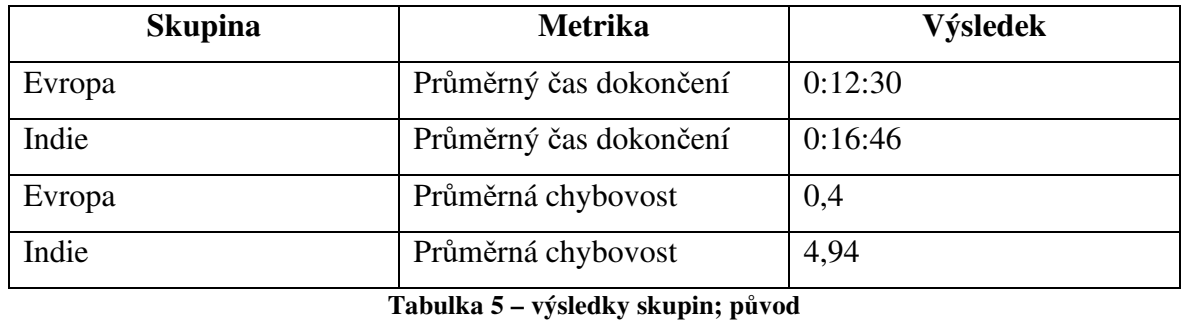

P-hodnota t-testu srovnání pro průměrný čas dokončení ≈ 0,019. Působení faktoru země původu na průměrný čas dokončení tedy bylo na 5% hladině významnosti statisticky významné.

Následující graf zobrazuje srovnání času dokončení pro jednotlivé úkoly:

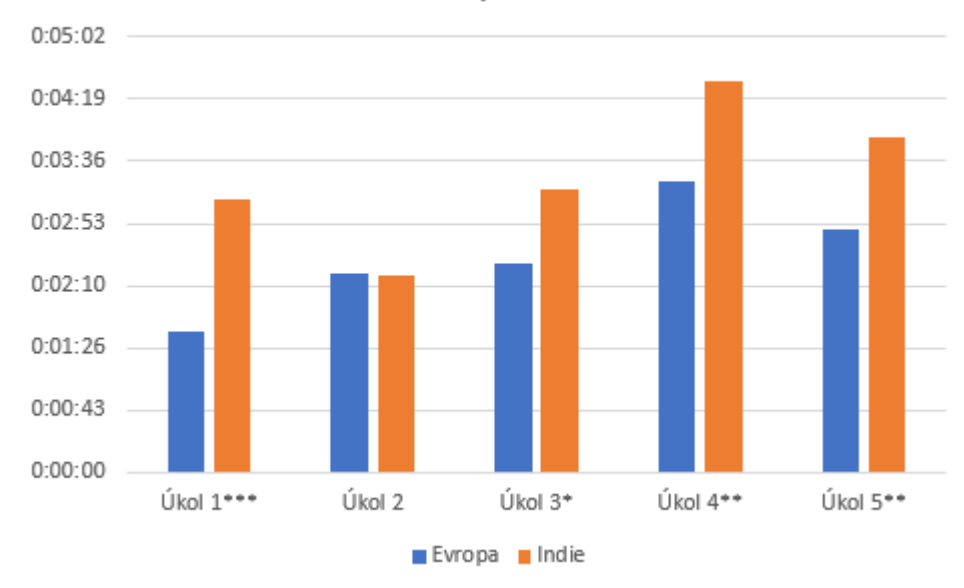

Srovnání původ - čas

**Obrázek 21 – Srovnání původ - čas** 

P-hodnota t-testu srovnání pro průměrnou chybovost ≈ 5,41E-05. Působení faktoru země původu na průměrnou chybovost tedy bylo na 5% hladině významnosti také statisticky významné.

Následující graf zobrazuje srovnání chybovosti pro jednotlivé úkoly:

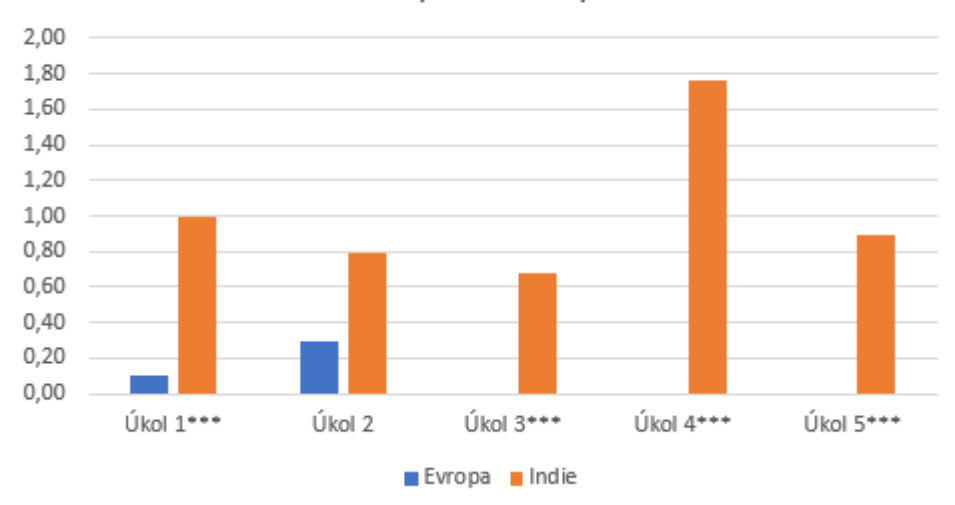

Srovnání původ - chybovost

**Obrázek 22 – Srovnání původ - chybovost** 

V grafech můžeme identifikovat jasný vliv působení tohoto faktoru i v rámci jednotlivých úkolů. Zajímavým zjištěním je, že v rámci ani jedné z metrik nebyl rozdíl statisticky významný u úkolu číslo 2, zatímco u všech ostatních ano.

# 5.2.2 **Pracovní zkušenost**

Pro srovnání na základě délky pracovní zkušenosti byli participanti rozděleni do dvou skupin, přičemž u první z nich (nezkušení) byla délka zkušenosti maximálně 1 rok, zatímco u druhé (zkušení) byla tato doba delší než 1 rok. Předpokladem bylo, že zkušení uživatelé budou mít větší zkušenosti se software, jehož primární cílovou skupinou je profesionální uživatel.

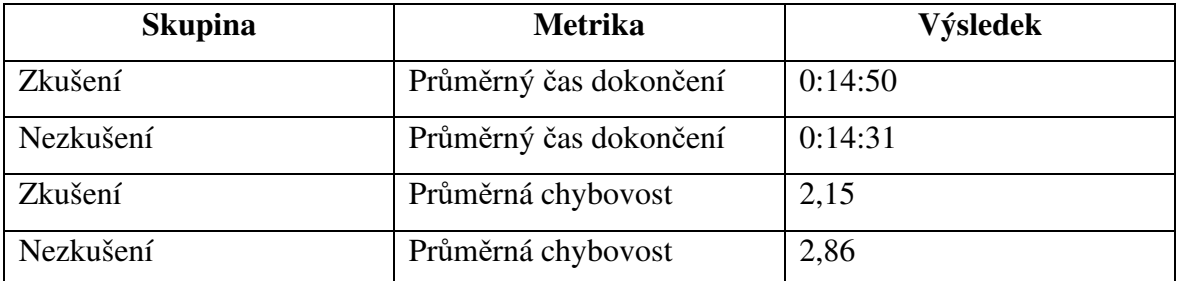

Participanti patřící do jednotlivých skupin dosáhli průměrně následujících výsledků:

**Tabulka 6 – výsledky skupin; pracovní zkušenost** 

P-hodnota t-testu srovnání pro průměrný čas dokončení ≈ 0,86. Působení faktoru délky pracovní zkušenosti na průměrný čas dokončení tedy bylo na 5% hladině významnosti statisticky nevýznamné.

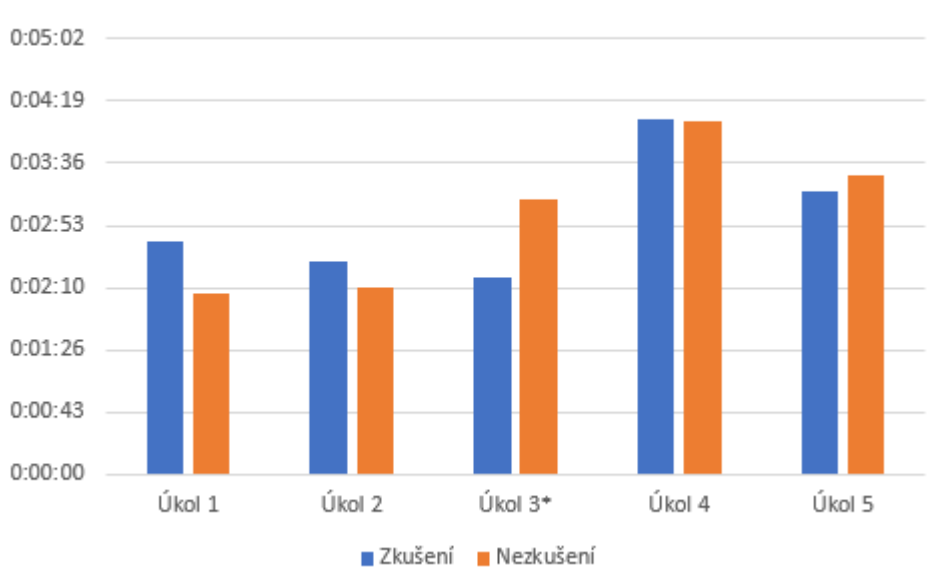

Následující graf zobrazuje srovnání času dokončení pro jednotlivé úkoly:

Pracovní zkušenost - čas

P-hodnota t-testu srovnání pro průměrnou chybovost  $\approx 0.55$ . Působení faktoru délky pracovní zkušenosti na průměrnou chybovost tedy bylo na 5% hladině významnosti také statisticky nevýznamné, navzdory očekávanému výsledku, kdy zkušení uživatelé dosahovali nižší chybovosti.

Následující graf zobrazuje srovnání chybovosti pro jednotlivé úkoly:

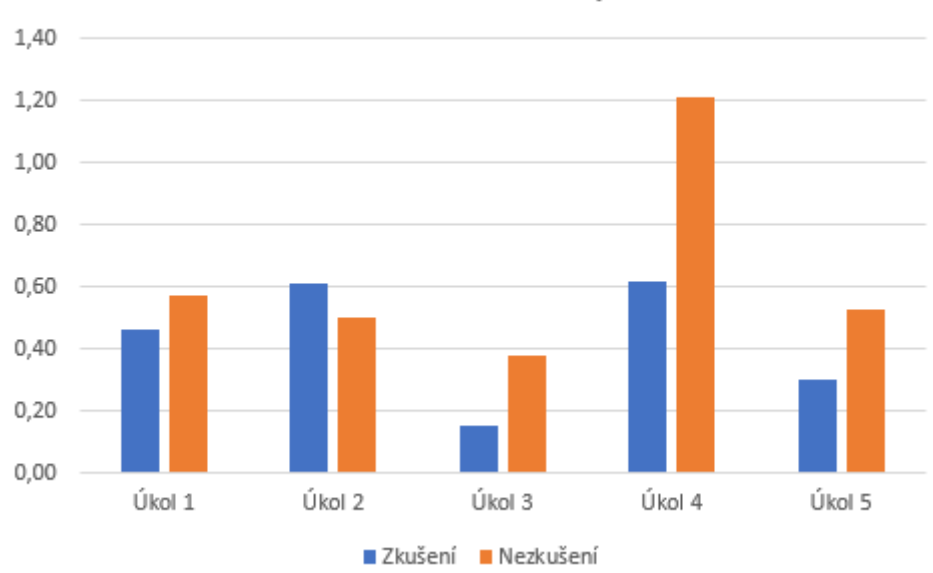

# Pracovní zkušenost - chybovost

**Obrázek 24 – Srovnání pracovní zkušenost - chybovost** 

**Obrázek 23 – Srovnání pracovní zkušenost - čas** 

Grafy porovnání u jednotlivých úkolů rovněž poukazují na statistickou nevýznamnost působení tohoto faktoru. U metriky chybovosti můžeme pozorovat jistou tendenci zkušených uživatelů dosahovat lepších výsledků v úkolech 3, 4 a 5, nicméně ani zde není srovnání statisticky významné, tudíž z něj nelze vyvodit žádný závěr.

## 5.2.3 **Zaměření**

Pro srovnání na základě zaměření byli participanti rozděleni do dvou skupin, z kterých jedna měla ve svém oboru jako primární zaměření business, zatímco druhá nikoliv. Toto rozdělení vycházelo z předpokladu, že participanti s primárním zaměřením na business obor budou mít k problematice prezentované aplikací blíže.

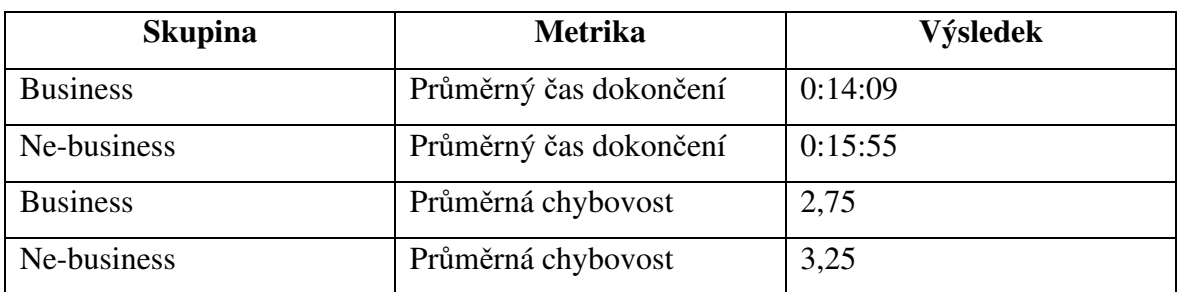

Participanti patřící do jednotlivých skupin dosáhli průměrně následujících výsledků:

**Tabulka 7 – výsledky skupin; zaměření** 

P-hodnota t-testu srovnání pro průměrný čas dokončení ≈ 0,35. Působení faktoru zaměření na průměrný čas dokončení tedy bylo na 5% hladině významnosti statisticky nevýznamné.

Následující graf zobrazuje srovnání času dokončení pro jednotlivé úkoly:

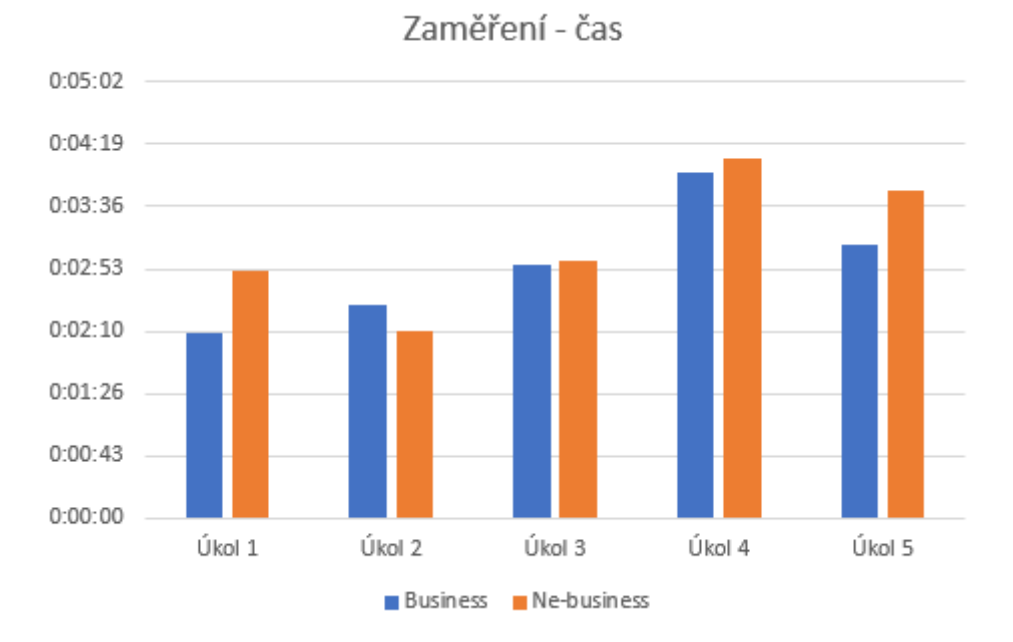

**Obrázek 25 – Srovnání zaměření - čas** 

P-hodnota t-testu srovnání pro průměrnou chybovost  $\approx 0.75$ . Působení faktoru zaměření na průměrnou chybovost tedy bylo na 5% hladině významnosti také statisticky nevýznamné.

Následující graf zobrazuje srovnání chybovosti pro jednotlivé úkoly:

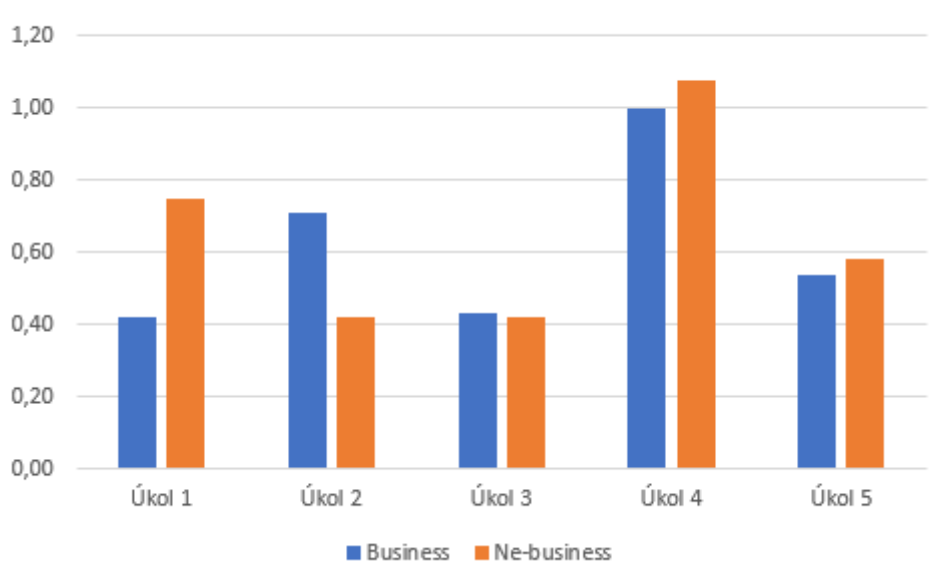

Zaměření - chybovost

**Obrázek 26 – Srovnání zaměření - chybovost** 

### 5.2.4 **Výkonnost**

Zkoumán byl rovněž vzájemný vztah použitých metrik. Participanti byli rozděleni do dvou skupin podle míry chybovosti – do první skupiny byli zařazeni ti, kteří se dopustili maximálně jedné chyby, zatímco do druhé skupiny ti, kteří se dopustili více než jedné chyby. Pomocí t-testu byla následně zkoumána souvislost s metrikou průměrného času dokončení.

P-hodota t-testu pro toto srovnání ≈ 0,0001. Na 5% hladině významnosti tedy existuje velmi silná souvislost mezi těmito dvěma metrikami. Jedná se o očekávaný výsledek, jelikož již z pozorování moderátorů bylo zřejmé, že participanti, kteří mají s dokončením úkolů problémy, jsou zároveň ti, kterým celý proces zabere více času.

#### 5.2.5 **Komentář**

Analýza ukázala, že z vybraných demografických faktorů výkon uživatelů ovlivnila pouze země původu, kdy participanti původem z Evropy dosahovali konzistentně lepších výsledků než participanti z Indie. Rozsah této studie bohužel nedovoluje s určitostí stanovit důvod tohoto fenoménu, a tedy ani řešení, kterým aplikaci učinit přístupnější pro diverznější skupinu uživatelů. Dle očekávání byl rovněž potvrzen přímo úměrný vztah mezi dvěma ve výzkumu používanými metrikami – chybovostí a časem dokončení.

# 5.3 **SUS**

Tato kapitola shrnuje výsledky dotazníku System Usability Scale (SUS), jehož úkolem bylo shromáždit data o pocitech a subjektivním uživatelském zážitku participantů. Výsledek šetření byl vypočten standardní metodou normalizace, při které je skóre převedeno na hodnotu pohybující se v rozmezí 0 – 100. (Maniataki, 2020) Při zhodnocení bylo vycházeno z předpokladu, že průměrné normalizované skóre činí 68 bodů (Sauro, 2018), čili pro přijatelný výsledek je třeba dosáhnout alespoň této hodnoty. Výsledky budou rovněž dále analyzovány a budou jimi doplněna srovnání skupin z kapitoly 5.2.

## 5.3.1 **Výsledek celkový**

Následující tabulka zachycuje výsledné celkové skóre SUS pro jednotlivé otázky před normalizací (hodnoty se pohybují v rozmezí  $0 - 4$ ):

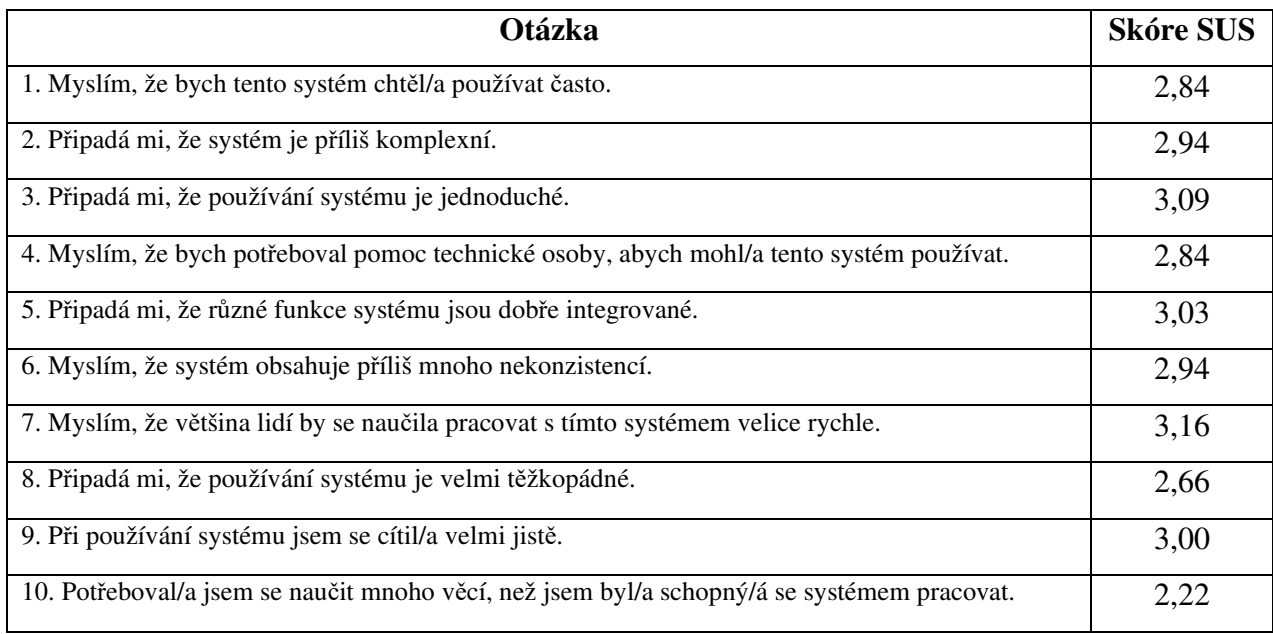

#### **Tabulka 8 – výsledky SUS**

Již z těchto výsledků můžeme vyvodit jisté závěry. Jelikož otázky jsou subjektivního charakteru, také interpretace jejich výsledku je subjektivním zhodnocením autora studie.

Nejvyššího skóre dosáhla otázka 7 tákající se naučitelnosti, což koresponduje s pozorováním týkajícím se naučitelnosti v kapitole 5.1. Pozitivně je rovněž hodnocena jednoduchost používání (otázka 3) a integrace jednotlivých částí dashboardu (otázka 5).

Nejslabším místem byla otázka číslo 10 týkající se počtu věcí, které se uživatel musí naučit pro efektivní práci se systémem. S přihlédnutím na pozorování při moderaci testů je pravděpodobným důvodem této kritiky komplexnost, která souvisí s podstatou prezentovaných dat, ale také nepříliš vysoká intuitivnost ovládacích prvků, která bude dále prozkoumána v kapitole 5.4. Jako problematická byla rovněž vnímána otázka 8 týkající se těžkopádnosti práce s dashboardem.

Celkové skóre po normalizaci 71,8, což je nad obecným průměrem, čili se jedná o přijatelnou hodnotu, nicméně stále zde existuje velký prostor pro zlepšení, jehož priorita by ideálně měla být zaměřena na zvýšení skóre u výše zmíněných problematických oblastí.

## 5.3.2 **Působení výkonu**

V kapitole 5.2.4 byla zjištěna souvislost mezi metrikami chybovost a čas dokončení. Nyní bude zkoumáno, zda tyto metriky mají vliv také na subjektivní uživatelský zážitek. Pro stejné skupiny participantů rozdělené podle chybovosti bylo vypočteno nové skóre SUS s následujícím výsledkem:

Normalizované skóre SUS pro participanty s nízkým počtem chyb (<= 1 chyba) je 77,86, což je hodnota výrazně nad obecným průměrem. Normalizované skóre pro participanty s vyšším počtem chyb (> 1 chyba) je oproti tomu pouze 66,96 a jelikož je tato hodnota nižší než obecný průměr, jedná se o nepřijatelný výsledek.

S bližší specifikací problému u chybujících participantů pomůže následující tabulka, která zachycuje deviace těchto participantů od celkového skóre pro jednotlivé otázky.

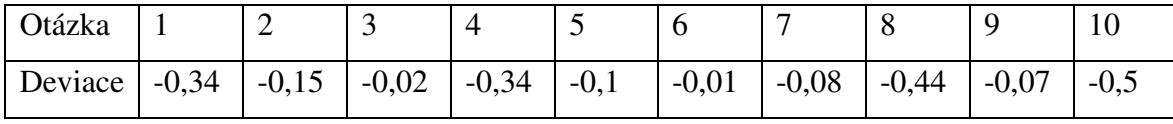

**Tabulka 9 – deviace SUS; chybující participanti (>1 chyba)** 

Nejvíce problematickými body jsou otázka 10, což je v souladu s nejslabším místem celkových výsledků, hned za ním je ovšem otázka 8 týkající se těžkopádnosti systému.

P-hodnota t-testu srovnání výsledků SUS obou skupin ≈ 0,008. Působení změřitelného výkonu na subjektivní uživatelský zážitek tedy je na 5% hladině významnosti statisticky významné.

## 5.3.3 **Působení demografie**

Vzhledem ke zjištěnému vlivu demografického faktoru země původu na výkon participanta v kapitole 5.2.1. bylo také zjišťováno působení tohoto demografického faktoru na subjektivní uživatelský zážitek. Pro stejné skupiny participantů rozdělené podle země původu bylo vypočteno nové skóre SUS s následujícím výsledkem:

Normalizované skóre SUS pro participanty původem z Evropy je 77,05, což je hodnota výrazně nad obecným průměrem. Normalizované skóre pro participanty původem z Indie je oproti tomu pouze 68,95. Jedná se stále o přijatelný výsledek, nicméně na první pohled zásadně nižší než u první skupiny.

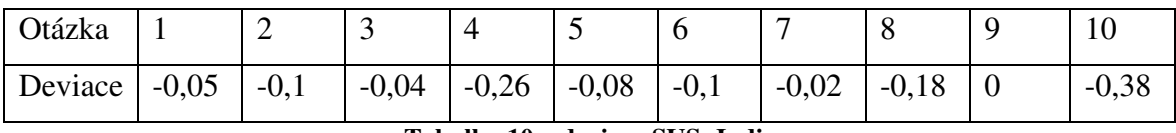

Opět provedeme analýzu deviací skóre od celkového výsledku pro jednotlivé otázky.

#### **Tabulka 10 – deviace SUS; Indie**

Nejproblematičtějším místem je opět otázka 10, nicméně druhým neproblematičtějším se ukázala být otázka 4 související s nutností technické asistence. Technická podpora beroucí v potaz potřeby této skupiny uživatelů by tedy měla potenciál výrazně zvýšit její uživatelský zážitek.

### 5.3.4 **Komentář**

Dotazník SUS posloužil ke zhodnocení subjektivního uživatelského zážitku, ale také z hlediska analýzy k potvrzení některých hypotéz. Bylo zjištěno, že existuje souvislost mezi uživatelským zážitkem a výkonem uživatele při práci s aplikací. Toto zjištění bylo dále potvrzeno pozorováním, že stejně jako tomu bylo u výkonu uživatele, jeho uživatelský zážitek je ovlivněn demografickým faktorem země původu. Analýza výsledků dotazníku rovněž poukázala na silná a slabá místa aplikace z hlediska vnímání uživatelů, a to obecně i v rámci skupin, které byly předmětem srovnání.

# 5.4 **Identifikované problémy**

V kapitole 5.1.2 jsou uvedeny problémy, se kterými se participanti při testování potýkali a které zároveň tvořily jednu z hlavních metrik, na základě které byl zhodnocen výkon participantů při práci s aplikací. Tato kapitola se bude věnovat těmto problémům podrobněji. Byly identifikovány 3 hlavní kategorie problémů, jejichž procentuální zastoupení zobrazuje následující diagram:

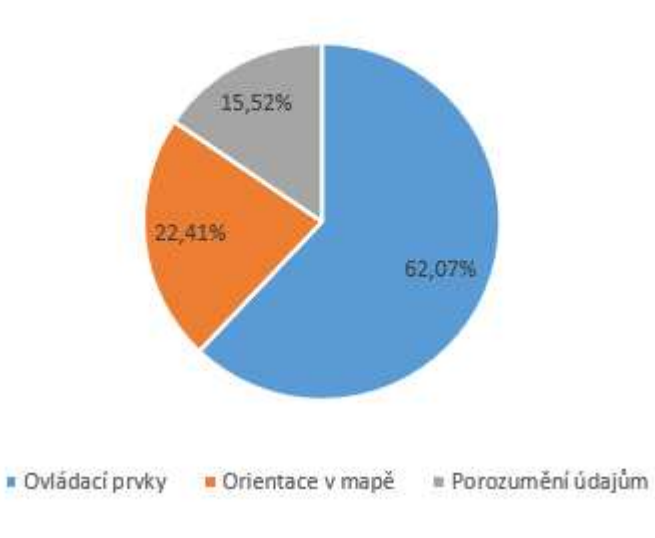

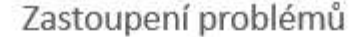

**Obrázek 27 – Zastoupení problémů**

Na první pohled největší skupinu tvoří problémy týkající se ovládacích prvků, které jsou ovšem nativní součástí Power BI a možnosti jejich modifikace jsou omezené (v některých případech žádné).

Následující tabulka shrnuje problémy seřazené dle četnosti a následuje ji podrobnější popis jednotlivých problémů s návrhem řešení, pokud to okolnosti dovolují.

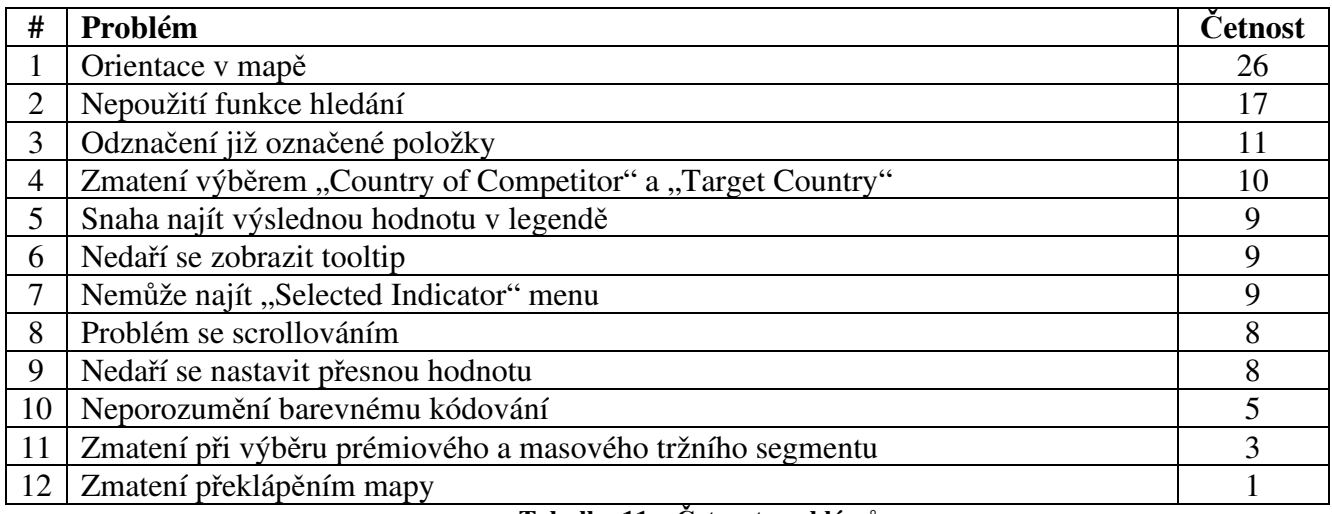

**Tabulka 11 – Četnost problémů**

**#1** se týká primárně obou druhů map a vyskytoval se ve všech úkolech vyžadujících práci s mapou, tedy 1, 2, 3 a 4. Bohužel nelze snadno rozlišit, v kterých případech se jednalo skutečně o problém s ovládacím prvkem a v kterých o mezery v geografických znalostech participanta, tudíž není možné navrhnout efektivní řešení.

**#2** označuje situaci, kdy při použití ovládacího prvku *Seznam rozevírací (výběr)* uživatel nepoužije vestavěnou funkci vyhledávání položky v dlouhém seznamu, ale snaží se ji manuálně najít. V nejlepším případě toto způsobí výrazné zpomalení práce, v nejhorším zamezí úspěšnému dokončení úkolu, jelikož uživatel položku vůbec nenajde. Tento problém se vyskytl v úkolech 2, 3 a 5. Řešením by bylo učinit oblast/ikonu pro hledání graficky výraznější.

**#3** se rovněž týká ovládacího prvku *Seznam rozevírací (výběr)* a také se vyskytl v úkolech 2, 3 a 5, ovšem označuje situaci, kdy si uživatel není jistý, zda již označil hodnotu, stiskne tlačítko znovu, čímž označení zruší, a pokračuje bez povšimnutí dále. Řešením by bylo výrazněji graficky odlišit označené položky od neoznačených a zrychlit odezvu aplikace.

**#4** označuje situaci, kdy došlo ke zmatení uživatele a záměně cílové země se zemí, ze které pochází společnost provádějící zakázku. Tento problém se vyskytl pouze v úkolu 3. Řešením by bylo přesněji uživatele informovat o významu používaných pojmů, popř. použít jasnější a více popisné pojmy pro označení jednotlivých kategorií.

**#5** označuje situaci, kdy se při použití ovládacího prvku *Esri mapa* uživatel snaží požadovanou hledanou hodnotu najít v legendě místo toho, aby zobrazil tooltip, který mu hodnotu ukáže. *Esri mapa* je bohužel naprosto nemodifikovatelná, tudíž řešení není možné jiné než uživatele informovat.

**#6** se týká obou druhů map a vyskytl se v úkolech 1, 2 a 4. Uživatel při něm není schopen získat hodnotu, kterou by mu měl nabídnout tooltip, který se zobrazí po najetí kurzorem na požadované území.

**#7** se vyskytl v úkolech 1 a 4 a označuje situaci, kdy uživatel není schopen identifikovat a použít ovládací prvek *Seznam rozevírací (radio button)* pro přepínání vrstev mapy umístěný v pravém horním rohu sekce. Řešením by bylo tento ovládací prvek graficky zvýraznit a přesunout jej více do levé části sekce, kde by byl na viditelnějším místě.

**#8** je čistě technickým problémem, který se vyskytl v úkolech 3, 4 a 5 a není ho možné vyřešit úpravami aplikace. Zčásti byl výskyt tohoto problému také pravděpodobně ovlivněn způsobem testování, při němž bylo použito vzdálené připojení.

**#9** označuje situaci, kde při práci s ovládacím prvkem *Volba rozsahu s táhlem* se uživatel snažil použít táhlo pro nastavení přesné hodnoty, což je velmi obtížné (nastavit některé hodnoty je dokonce nemožné). Pro stanovení přesné hodnoty je nutné hodnotu vepsat do vstupního pole. Toto bohužel pro některé uživatele není příliš intuitivní, jelikož se domnívají, že táhlo je jedinou interaktivní částí tohoto ovládacího prvku. Tento problém se objevil pouze v úkolu 3, jelikož jiné úkoly s tímto ovládacím prvkem nepracují.

**#10** označuje situaci, kdy uživatel neporozumí principu barevného kódování používanému v mapě a není tím pádem schopen s mapou efektivně pracovat. Tento problém se vyskytl pouze v úkolu 4. Řešením by mohlo být doplnit k mapě popisek stručně popisující princip barevného kódování.

**#11** se vyskytl pouze v úkolu 2. Uživatel zde byl zmaten možností výběru mezi prémiovým a masovým tržním segmentem. Řešením je představit toto rozdělení v rámci úvodního popisu dashboardu.

#12 související s "přetáčením" mapy je příliš nevýznamný (výskyt pouze jednou v úkolu 4) na to, aby mu byla věnována pozornost.

## 5.4.1 **Komentář**

V rámci analýzy bylo zjištěno, že převážná většina problémů souvisela s ovládacími prvky aplikace. V předchozích kapitolách bylo zjištěno, že chybovost negativně ovlivňuje další komponenty efektivity práce s aplikací a zároveň také subjektivní uživatelský zážitek. Můžeme tedy odvodit, že problémy týkající se ovládacích prvků měly ze všeho nejvyšší dopad na efektivitu práce a uživatelský zážitek. Toto zjištění je obzvláště problematické v kombinaci s faktem, že většinu ovládacích prvků, které Power BI nativně nabízí, nelze žádným způsobem (nebo jen velmi omezeně) modifikovat. Navržené opravy vycházející z následné analýzy jednotlivých chyb jsou tedy také schopny pokrýt pouze omezené množství problémů.

# 5.5 **Omezení studie**

Výsledky zjištěné v této práci je třeba brát v úvahu v jejím kontextu, jelikož práce byla zpracována za určitých omezení. Testování bylo provedeno s relativně nízkým počtem participantů, což může omezit vypovídající hodnotu výsledků statistických testů a pozorování. Skupina participantů také obsahovala zástupce pouze některých částí světa, čili plně nereprezentovala mezinárodní komunitu.

Kvůli nepříznivé epidemiologické situaci bylo samotné testování prováděno vzdáleně a nemohlo být využito všech prostředků, kterých by jinak mohlo být využito při prezenčním testování v laboratoři.

V kapitole 5.4. byla navržena řešení některých problémů, ovšem formát studie nedovoluje přínos těchto řešení validovat následným testováním.

## 5.6 **Celkové vyhodnocení**

# 5.6.1 **Aplikace**

Aplikace byla vytvořena pomocí nástroje Microsoft Power BI a v souvislosti s tímto se nabízí otázka jaké výhody či naopak úskalí tento přístup přináší oproti vlastnímu proprietálnímu řešení, které by bylo vyvinuto od základu na míru.

Nespornou výhodou tohoto přístupu je úspora času a nákladů, které je třeba na vývoj vynaložit. Nástroj je koncipován tak, aby co možná nejvíce zjednodušil vývoj business intelligence dashboardů a automatizoval typické procesy, které je nutné při tomto druhu vývoje provádět. Další výhodou je vysoká provázanost Power BI s ekosystémem produktů

společnosti Microsoft, čímž se potvrzuje teoretický poznatek z kapitoly 3.2.2. Spolupráce s ostatními produkty značně usnadňuje práci díky funkcím jako je napojování datových zdrojů z ostatních aplikací (Excel, SQL Server atd.), automatické aktualizace dat v dashboardu a možnost distribuce publikováním do Office 365 cloudu.

Jako největší nevýhoda se ukázaly omezené možnosti. Již při vývoji docházelo k situacím, kdy některé složitější funkce nebylo možné implementovat či bylo k jejich implementaci potřeba použít funkce sloužící k jinému účelu. Při testování a následné analýze se ukázalo, že některé nativní součásti Power BI (především vestavěné UI ovládací prvky) negativně ovlivňují použitelnost a subjektivní uživatelský zážitek a vzhledem k omezené modifikovatelnosti těchto součástí nebylo možné většinu těchto problémů odstranit. Při výběru vhodného způsobu vytváření business intelligence dashboardu je tedy nutné brát tyto okolnosti v potaz.

V rámci testování bylo zjištěno, že základní metriky, které v práci byly použity pro zhodnocení použitelnosti (čas dokončení úkolů a chybovost), byly na přijatelné úrovni, přičemž jejich v čase se snižující charakter pozitivně poukázal na naučitelnost při práci s aplikací. Výsledek dotazníku System Usability Scale ukázal, že subjektivní pocity uživatelů po práci s aplikací jsou lehce nadprůměrné. V rámci podrobnější analýzy výsledků dotazníku byla identifikována silná a slabá místa aplikace.

## 5.6.2 **Výzkumné otázky**

Výzkum provedený jako součást práce se primárně snažil zodpovědět výzkumné otázky formulované v kapitole 4.1.1.

Byla potvrzena souvislost mezi jednotlivými složkami výkonnosti uživatele a také mezi výkonností a subjektivním uživatelským zážitkem. Toto zjištění je v souladu s předpokladem, že použitelnost a uživatelský zážitek skutečně ovlivňují práci uživatele s aplikací business intelligence pro podporu rozhodování v kontextu zahraničního obchodu. V kapitole 5.4 bylo zjištěno, že v rámci tohoto výzkumu měly největší negativní dopad na použitelnost ovládací prvky uživatelského rozhraní.

Z vybraných demografických faktorů (země původu, délka pracovní zkušenosti a oborové zaměření) se prokázala souvislost mezi zemí původu uživatele, použitelností a uživatelským zážitkem. Důvody tohoto jevu ovšem prozkoumány nebyly, jelikož to formát a rozsah studie nedovolovaly. Ke zjištění příčin by byl třeba další výzkum, který by se zaměřil na tuto problematiku.

# 6 **Závěr**

Hlavním cílem této práce bylo zhodnocení interakce uživatele s business intelligence aplikací pro rozhodování v kontextu mezinárodního obchodu, který byl naplněn provedením uživatelské studie a následnou analýzou a interpretací výsledků.

Teoretická část práce zpracovaná formou literární rešerše relevantních zdrojů posloužila jako teoretický základ pro provedení primárního výzkumu. V rámci této části byly představeny a prozkoumány důležité koncepty týkající se tématu. Dále zde byl zpracován přehled trhu s business intelligence software a představeni byli prominentní zástupci tohoto typu aplikací a platforem pro tvorbu interaktivních dashboardů.

Praktickou část práce tvořila uživatelská studie business intelligence aplikace, která byla v rámci práce vytvořena. K tvorbě aplikace, jejíž uživatelské rozhraní tvořil interaktivní dashboard, byl použit nástroj Microsoft Power BI. Následně byly zhodnoceny klady a zápory tvorby pomocí tohoto nástroje. Základem studie bylo uživatelské testování aplikace s participanty reprezentujícími cílovou skupinu uživatelů. Při testování byly shromážděny klíčové údaje pro následnou analýzu – výkon participanta (čas, chybovost) při plnění zadaných úkolů a výsledek dotazníku System Usability Scale (SUS).

Následná analýza byla zaměřena na zhodnocení použitelnosti aplikace a zodpovězení dvou výzkumných otázek, z nichž první se týkala vlivu pužitelnosti na výkon uživatele a druhá působení vybraných demografických faktorů. Na základě výsledků byla použitelnost aplikace vyhodnocena jako naprůměrná a byla identifikována případná místa pro zlepšení a problémy, které se primárně týkaly ovládacích prvků Power BI. Byla potvrzena souvislost mezi použitelností, uživatelským zážitkem a výkonem uživatele při práci s aplikací. Dále bylo zjištěno působení uživatelovy země původu na jeho výkon a uživatelský zážitek.

Výsledky této práce mohou být užitečné pro vývojáře business intelligence aplikací a dále také pro výzkumníky, kteří se zabývají či mají v plánu se zabývat použitelností v kontextu business intelligence. Jako námět pro navazující výzkum se nabízí především dynamika působení demografického faktoru země původu uživatele na práci s aplikací, která v rámci této práce nebyla plně prozkoumána.
## 7 **Seznam použitých zdrojů**

**Albert, William a Tullis, Thomas. 2013.** *Measuring the User Experience.* Waltham : Elsevier Science & Technology, 2013.

**Balasubramoniam, Vignesh a Tungatkar, Niranjan. 2013.** Study of User Experience (UX) and UX Evaluation methods. *International Journal of Advanced Research in Computer Engineering & Technology.* Volume 2, Issue 3, 2013.

**Barnum, Carol M. 2011.** *Usability Testing Essentials.* Burlington : Elsevier Inc., 2011. **Bouchana, Sara a Idrissi, Mohammed Abdou Janati. 2015.** Towards an assessment model of end user satisfaction and data quality in Business Intelligence systems. *2015 10th International Conference on Intelligent Systems: Theories and Applications (SITA).* 2015, 1-6.

**Clemmensen, Torkil, a další. 2010.** Usability in a Cultural Context: A Report on the Scope, Process and Research Results of CultUsab - The Cultural Usability Project. *IFIP Advances in Information and Communication Technology.* 316, 2010.

**Dhir, Sanjay. 2012.** Decision-making for mergers and acquisitions: the role of agency issues and behavioral biases. *Strategic Change.* 21, 2012, 59-69. 10.1002/jsc.1895.

**Drushku, Krista, a další. 2019.** Interest-based recommendations for business intelligence users. *Information Systems.* Volume 86, 2019.

**Erel, Isil, Liao, Rose C. a Weisbach, Michael S. 2012.** Determinants of Cross-Border Mergers and Acquisitions. *The Journal of Finance.* VOL. LXVII, NO. 3, 2012.

**Eriksson, Marcus a Ferwerda, Bruce. 2019.** Towards a User Experience Framework for Business Intelligence. *Journal of Computer Information Systems.* DOI: 10.1080/08874417.2019.1693936, 2019.

**Grossman, Wilfried a Rinderle-Ma, Stefanie. 2015.** *Fundamentals of Business Intelligence.* Heidelberg : Springer, 2015.

**Hargrave, Marshall. 2020.** Joint Venture (JV). *Investopedia.* [Online] 19. Srpen 2020. [Citace: 28. Prosinec 2020.] https://www.investopedia.com/terms/j/jointventure.asp.

**Hassenzahl, Marc, Diefenbach, Sarah a Göritz, Anja. 2010.** Needs, affect, and interactive products - Facets of user experience. *Interacting with Computers.* Volume 22, Issue 5, 2010.

**Hawley, Michael. 2010.** Rapid Desirability Testing: A Case Study. *UXmatters.* [Online] 22. Únor 2010. [Citace: 8. Březen 2021.]

https://www.uxmatters.com/mt/archives/2010/02/rapid-desirability-testing-a-casestudy.php.

**Hayes, Adam. 2020.** Franchise. *Investopedia.* [Online] 24. Září 2020. [Citace: 28. Prosinec 2020.] https://www.investopedia.com/terms/f/franchise.asp.

**Chui, Andy a Ip, W.H. 2017.** Improving merger and acquisition decision-making using fuzzy logic and simulation. *International Journal of Engineering Business Management.* 9, 2017, 184797901771152. 10.1177/1847979017711521.

**Khan, Rafi Ahmad. 2012.** Business Intelligence: An Integrated Approach. *Business Intelligence Journal.* January 2012 Vol. 5, 2012.

**Koi-Akrofi, Godfred. 2016.** Mergers and Acquisitions failure rates and perspectives on why they fail. *International Journal of Innovation and Applied Studies.* 17, 2016, 150-158. **Lago, Christina. 2018.** 150 years of Business Intelligence: A brief history. *CIO.* [Online] 18. Červenec 2018. [Citace: 16. Duben 2020.]

https://www.cio.com/article/3290407/history-of-business-intelligence.html.

**Lamb, Luciano, Becker, Grace Vieira a Nunes, Moema Pereira. 2017.** The Strategic Decision-Making Process in Mergers and Acquisitions: The perspective of acquired companies from the South of Brazil. *Biotechnologie, Agronomie, Société et Environnement.* 14, 2017, 75-91.

**Law, Effie Lai-Chong, Schaik, Paul van a Roto, Virpi. 2014.** Attitudes towards user experience (UX) measurement. *Interactive Journal of Human-Computer Studies.* 72, 2014. **Luhn, Hans Peter. 1958.** A Business Intelligence System. *IBM Journal.* October 1958, 1958.

**Majaski, Christina. 2020.** What are the Differences Between Mergers and Acquisitions? *Investopedia.* [Online] 13. Březen 2020. [Citace: 18. Duben 2020.]

https://www.investopedia.com/ask/answers/021815/what-difference-between-merger-andacquisition.asp.

**Maniataki, Katerina. 2020.** Measuring the perceived usability of a system using the System Usability Scale. *UX Design.* [Online] 21. Duben 2020. [Citace: 10. Březen 2021.] https://uxdesign.cc/measuring-the-perceived-usability-of-a-system-using-the-systemusability-scale-3418971dd7a3.

**Microsoft. 2021.** DAX overview. *Microsoft Technical Documentation.* [Online] 25. Leden 2021. [Citace: 9. Březen 2021.] https://docs.microsoft.com/en-us/dax/dax-overview.

**Pastushenko, Olena, Hynek, Jiří a Hruška, Tomáš. 2019.** Evaluation of user interface design metrics using generator of realistic-looking dashboard samples. *Expert Systems.*  0266-4720, 2019.

**Presthus, Wanda a Canales, Carlos A. 2015.** Business Intelligence Dashboard Design. A Case Study of a Large Logistics Company. *NOKOBIT.* Vol. 23 No. 1: NOKOBIT 2015, 2015.

**Reddy, G. Satyanarayana, a další. 2010.** Data warehousing, data mining, OLAP and OLTP technologies are essential elements to support decision-making process in industries. *International Journal on Computer Science and Engineering.* Vol. 02, No. 09, 2010, 2010.

**Rubin, Jeff a Chisnell, Dana. 2008.** *Handbook of Usability Testing.* Indianapolis : Wiley Publishing, Inc., 2008.

**Sauro, Jeff. 2018.** 5 Ways to Interpret a SUS Score. *MeasuringU.* [Online] 19. Září 2018. [Citace: 8. Březen 2021.] https://measuringu.com/interpret-sus-score.

**Sherman, Andrew J. 2011.** *Mergers & Acquisitions from A to Z.* New York : AMACOM, 2011.

**Soetewey a Antoine. 2020.** Student's t-test in R and by hand: how to compare two groups under different scenarios. *Stats and R.* [Online] 28. Únor 2020. [Citace: 10. Březen 2012.] https://statsandr.com/blog/student-s-t-test-in-r-and-by-hand-how-to-compare-two-groupsunder-different-scenarios.

**Standardization, International Organization for. 1998.** *Ergonomic Requirements for office work with visual display terminals (ISO 9241-11).* 1998.

**usability.gov.** System Usability Scale (SUS). *usability.gov.* [Online] [Citace: 27. Prosinec 2020.] https://www.usability.gov/how-to-and-tools/methods/system-usability-scale.html.

**Varma, Ashwini G. a Sanghavi, Jignyasa B. 2020.** Observing User Interface Design Patterns for Websites from a User-experience Point-of-View. *International Journal of Advanced Trends in Computer Science and Engineering.* Volume 9 No.2, March - April 2020, 2020.

**Vesset, Dan, a další. 2018.** *Worldwide Big Data and Analytics Software 2018 Market shares.* Framingham : IDC, 2018.

**Wallace, Steve, a další. 2013.** Culture and the importance of usability attributes. *Information Technology & People.* 26, 2013, 10.1108/09593841311307150.

## 8 **Přílohy**

## 8.1 **Příloha č. 1 – testovací handout**

## **Dashboard overview**

The dashboard contains data describing the sun care products market. It consists of the following three interactive sections:

**Key Indicators:** Map showing relevant economic indicators (e.g. GDP, total population etc.)

**Sun Care Market:** Map showing market sizes of important companies which manufacture sun care products.

**Competitive Dynamics:** Database of deals and projects associated with the sun care industry.

Tasks

- 1. In the Key Indicators map, display *% of population above 65* in France.
- 2. In the Sun Care Market map, find the country with the biggest market share of the company *GlaxoSmithKline Plc.* and display its *market share value* in this country on the screen.
- 3. In the Competitive Dynamics map, find *Henkel AG & CO KGAA* company. Then indicate *all deals* of the company in the United States. Limit the selection to deals between *\$200M and \$500M*.
- 4. Find the country with the *largest population growth* in South America and display the *total market size* (for all companies) of this country on the screen.
- 5. Find the country with the *largest premium market segment value* in the world and display the *total value of all joint ventures* (deal type) in this country.

# **Online form**

https://docs.google.com/forms/d/1qcAGEy0fbvobmJ6ooRvLZo1W01ZA5r15ZRyxPORTuI4

### 8.2 **Příloha č. 2 – online dotazník**

### **User Study - Part I (Usability)**

Based on your experience with the task and the dashboard, please provide your feedback. The responses will be anonymized and then used for research purposes only.

Thank you.

Miloš Ulman, Ph.D. Bc. Petr Šmejkal Czech University of Life Sciences Prague

Martina Musteen, Ph.D. San Diego State University

### **System Usability Scale**

- 1. I think that I would like to use this system frequently.
- 2. I found the system unnecessarily complex.
- 3. I thought the system was easy to use.
- 4. I think that I would need the support of a technical person to be able to use this system.
- 5. I found the various functions in this system were well integrated.
- 6. I thought there was too much inconsistency in this system.
- 7. I would imagine that most people would learn to use this system very quickly.
- 8. I found the system very cumbersome to use.
- 9. I felt very confident using the system.
- 10. I needed to learn a lot of things before I could get going with this system.

### **Respondent Data**

- 1. User ID (see the list on Moodle)
- 2. Age
- 3. Gender
- 4. Current work position

5. Years of work experience

6. Which countries (besides your native country) have you spent living or working continuously for more than 2 months?

- 6. Years spent working or living abroad
- 6. Major/Specialization
- 7. Length of experience with working with Power BI